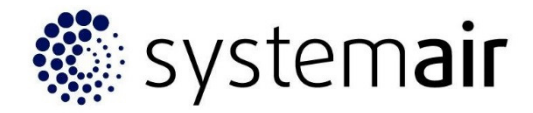

# **TC / TCC BEDIENGERÄT**

Bedienungsanleitung Version Nr.: Rev. 01 28/04/16 Software Version 4.15.1

### **INHALTSVERZEICHNIS**

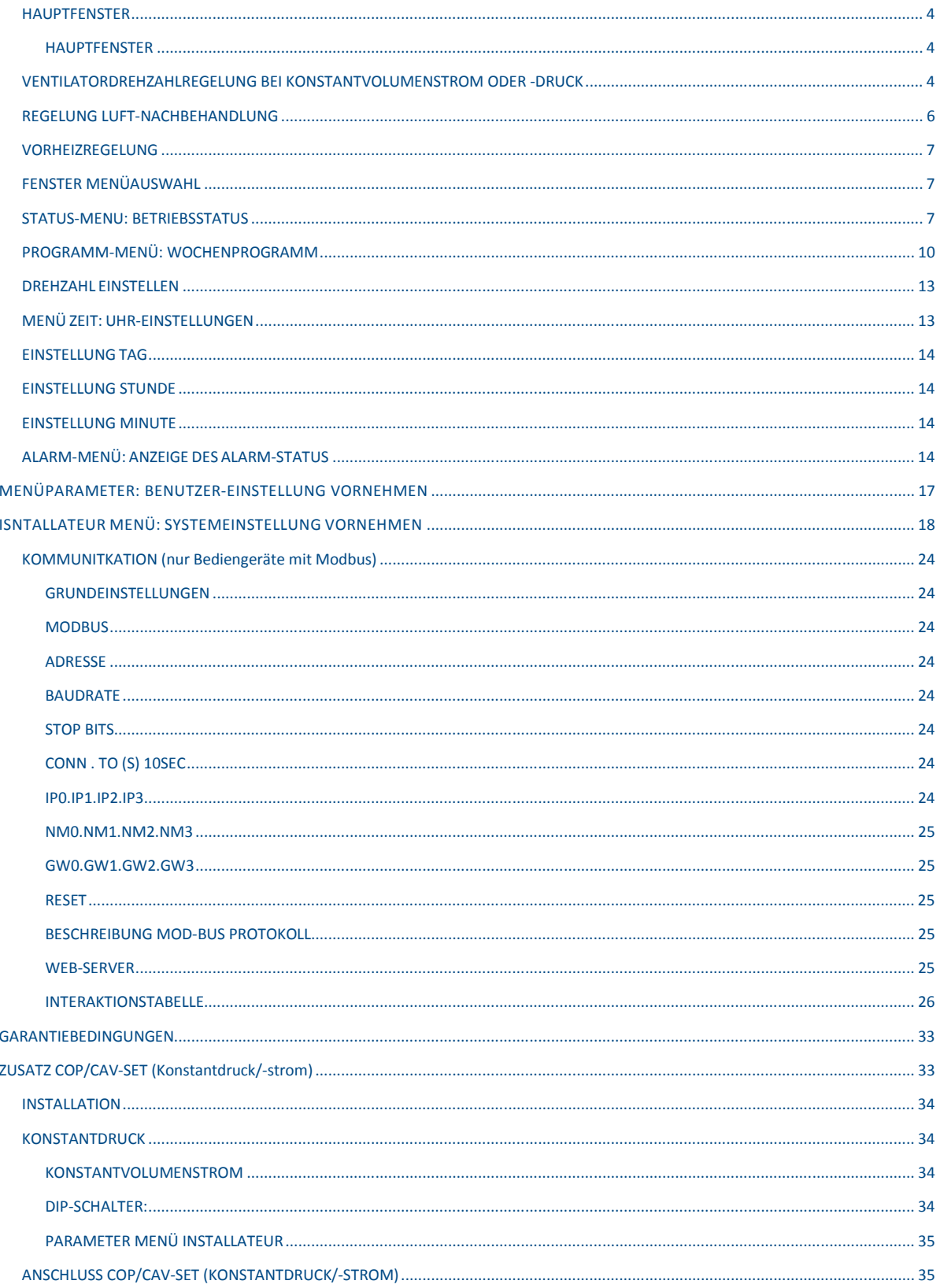

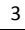

### **HAUPTFENSTER**

Das Touch-Screen-Bediengerät wurde für die leichte und intuitive Steuerung von raumlufttechnischen Anlagen mit Wärmerückgewinnung entwickelt. Der Benutzer steuert die Anlage durch leichtes Drücken auf die Anzeigesymbole. Die Pfeilsymbole, die nach Drücken von änderbaren Einstellungen erscheinen, ermöglichen dem Benutzer die Interaktion mit der Anlage. Dabei kann durch die Menüpunkte geblättert und Werte geändert werden. Jede Änderung oder Auswahl muss durch Drücken von OK bestätigt werden. Bei Drücken eines Symbols ändert sich seine Farbe in grün und die entsprechenden Einstellungen können dann geändert werden. Wenn Punkte im Untermenü hervorgehoben sind, werden diese weiss auf blauem Hintergrund dargestellt. Bei Drücken von OK wird die Schrift grün und Änderungen können über die Pfeilsymbole vorgenommen werden.

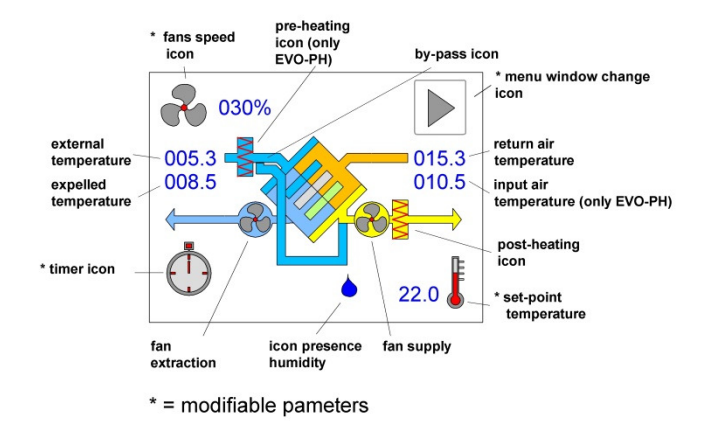

#### **HAUPTEFNSTER**

Das Hauptfenster zeigt eine detaillierte Übersicht des Anlagenaufbaus. Hier können alle verfügbaren Funktionen aktiviert werden. Durch Drücken des Symbols Menüfenster wechseln kann das Fenster gewechselt und auf andere Menüs zugegriffen werden. In anderen Fenstern kann durch Auswahl des "Fenster wechseln"-Symbols und Drücken von OK zum vorherigen Fenster zurückgekehrt werden. Zur Energieeinsparung geht die Regelung nach einer Minute Inaktivität in den Standby-Modus (die Anzeige erlischt). Die Anzeige wird durch Berühren des Touch-Screens automatisch wieder gestartet. Im Alarmfall erleuchtet die Anzeige für eine halbe Sekunde alle zehn Sekunden automatisch.

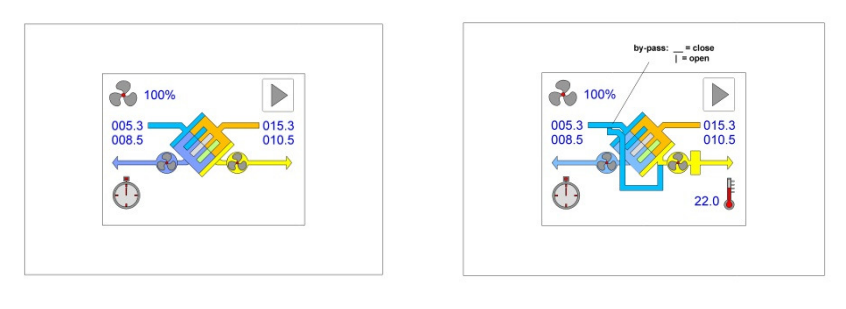

**Gerät ohne Bypass Gerät mit Bypass**

### **VENTILATORDREHZAHLREGELUNG BEI KONSTANTVOLUMENSTROM ODER -DRUCK**

Um diese Einstellung zu ändern, ist das Symbol oben links der Übersichtsanzeige zu drücken. Die Symbolfarbe wechselt zu grün und die Pfeilsymbole erscheinen. Über die Auf- und Ab-Pfeilsymbole kann die Prozentzahl der Ventilatordrehzahl erhöht oder reduziert werden. Wenn der gewünschte Wert gefunden ist, wird die Auswahl mit OK bestätigt. Die Änderung kann bei Geräten mit variabler Drehzahl über einen Prozentwert angegeben werden: 1-2-3 für Geräte mit drei Drehzahlen, als Volumenstrom (m<sup>3</sup>/h) für Geräte mit Konstantvolumenstrom oder als Druckwert (Pa) für Konstantdruckgeräte, die mit einem speziellen Zusatz-Set ausgestattet sind (s. Seite 29). Wenn bei den beiden letzteren Modellen der gewünschte Wert ausgewählt ist, ändert sich die Drehzahl automatisch, um den festgelegten Volumenstrom oder Konstantdruck zu halten. Bei Geräten mit einem anderen Sensor als das COP/CAV-Set, hier mit Konstantdruck/-volumenstrom, ist der Prozentwert des Geräteendwerts von Druck oder Volumenstrom einzugeben. Die Einstellung erfolgt entsprechend. Dies gilt ebenfalls bei den Einstellungen des Wochenprogramms im *Programm*-Menü. Nach dem Skalenendwert erscheint Zeit: Wenn dieser Punkt gewählt wird, startet das Wochenprogramm (s. *Programm*-Menü). Falls die Anlage mit einem Luftqualitäts- oder Feuchtesensor ausgestattet oder der Analogeingang (0-10V) der Drehzahlregelung aktiviert ist, ist auch die Option auto verfügbar. Diese Funktion ermöglicht die automatische Drehzahlregelung nach dem CO2-Wert, der gemessenen Feuchte oder durch ein externes Signal.

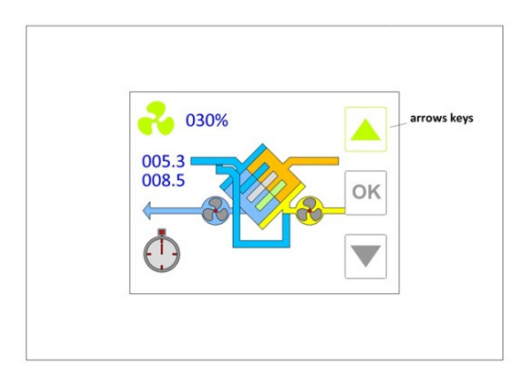

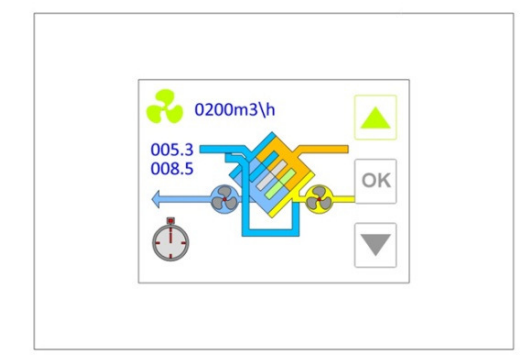

**Prozentuale Drehzahländerung Luftstrom ändern**

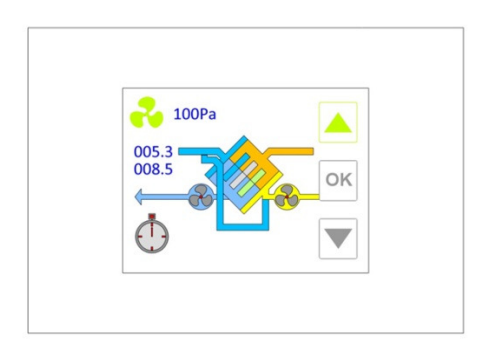

**Druck ändern** 

Folgende Optionen sind verfügbar:

- Aus: Die Ventilatoren drehen sich bei dieser Option nicht. Vorsicht - die Anlage ist jedoch immer noch aktiv. Diese Option befindet sich unterhalb des minimalen Drehzahlwertes, der eingestellt werden kann.

- xxx%: Falls das Gerät mit Ventilatoren mit kontinuierlich variabler Drehzahl ausgestattet ist, kann ein Prozentwert der Drehzahl (bei Geräten mit speziellem Set, hier mit einem COP/CAV-Set mit unterschiedlichem Sensor), des Volumenstroms oder des Druckendwerts beginnend mit dem Minimalwert (Werkseinstellung) bis zu 100% der möglichen Drehzahl in 5%-Stufen (1%-Stufen auf Anfrage) eingestellt werden.

-1, 2 oder 3: Falls die Anlage mit Ventilatoren mit 3 Drehzahlen ausgestattet ist, kann eine der verfügbaren Drehzahlen gewählt werden: Drehzahl 1, Drehzahl 2 oder Drehzahl 3.

- Uhr: Bei dieser Option wird die Ventilatordrehzahl nach dem Wochenprogramm geregelt (s. *Programm*-Menü). Diese Option befindet sich oberhalb der Maximaldrehzahl (100% oder 3).

- Auto: Diese Option ist nur bei vorhandenen Sensoren (CO<sub>2</sub>, CO<sub>2</sub>-VOC oder relative Feuchte) möglich, deren Messwerte von der Ventilatordrehzahl abhängig ist. Falls ein externes Signal (0-10V) zur Drehzahlregelung verwendet wird, ist diese Option bei einer höheren Wahl als *Zeit* zu erreichen.

- xxx m3/h: falls das Gerät eine Version mit Konstantvolumenstrom (CAV) mit Set ist, kann der gewünschte Wert in m3/h des Volumenstroms eingestellt werden. Die Ventilatoren laufen dann mit einer Drehzahl entsprechend dieses Volumenstroms je nach Laständerung.

- xxxPa: falls das Gerät eine Version mit Konstantdruck (COP) mit Set ist, kann der gewünschte Wert in Pascal des Drucks eingestellt werden. Die Ventilatoren laufen dann mit einer Drehzahl entsprechend dieses Drucks je nach Laständerung.

### **BOOSTER-FUNKTION**

Die Booster-Funktion wird über das Symbol unten links ausgewählt. Ein Zeitraster (von min. 1 Minute bis max. 4 Stunden) kann eingestellt werden. Innerhalb dieses Zeitrasters läuft die Anlage mit maximaler Drehzahl. Die Booster-Funktion hat Vorrang vor allen anderen Drehzahlregelarten.

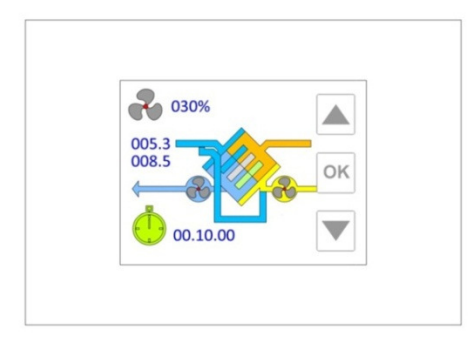

Nach Auswahl dieser Funktion wird eine digitale Zeit mit einer Voreinstellung von 10 Minuten angezeigt (Stunden.Minuten.Sekunden). Diese Zeiteinstellung kann mit den Pfeilsymbolen auf der rechten Seite des Displays angepasst werden. Pfeil nach oben erhöht und Pfeil nach unten verringert die Booster-Zeit. Nach Auswahl der gewünschten Zeit wird die Funktion durch Drücken der Taste OK aktiviert. Das Display zeigt die Restzeit bis zum Ende der Booster-Funktion an. Bei Erreichen von 00.00.00 geht die Drehzahl-Regelung auf die vorher gewählte Einstellung zurück. Zum Beenden dieses Prozesses ist in die Einstellungen der Booster-Funktion zurückzukehren und eine Zeiteinstellung mit 0 Minuten auszuwählen und mit OK zu bestätigen.

### **REGELUNG LUFT-NACHBEHANDLUNG**

Die Luft-Nachbehandlung kann durch die Regelung über ein Wasserregister oder eine elektrische Heizung erfolgen. Das Wasserregister wird über ein 230V 3-Punkt-Magnetventil oder 24AC/0-10V geregelt, wobei die elektrische Heizung durch ein modulierendes Signal über ein spezielles Relais geregelt wird. Die Art der eingesetzten Nachheizung muss im Werk gewählt werden. Wenn die Regelung mit Nachheizung eingestellt wird, ändert sich das Hauptfenster: Oben rechts wird ein Thermometersymbol mit dem Temperaturwert, in einem Kasten wird die Nachheizung des Zuluftstroms angezeigt.

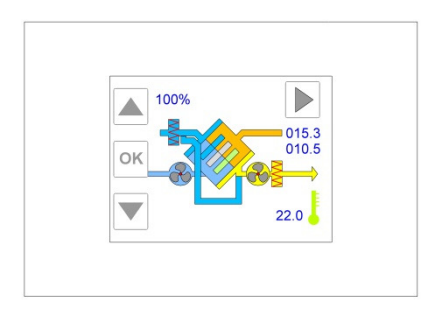

#### Sollwert Temperatur verändern

Die Sollwert-Temperatur (Ts) für Innen kann auf dem Display über das Symbol in der Ecke rechts unten eingestellt werden. Der Ts-Wert wird über das Pfeilsymbol nach oben erhöht oder mit Pfeil nach unten verringert. Nach Auswahl des gewünschten Temperaturwertes wird die Funktion durch Drücken der Taste OK bestätigt. Für Ts können Werte in 0,1°C -Schritten von 5,0 °C bis 30,0 °C gewählt werden. Wenn der Benutzer einen Wert für Ts unter 5,0 °C auswählt, setzt die Regelung die Abschaltung der Nachheizung voraus. Die Anzeige Aus erscheint neben dem Symbol für die Nachheizung.

Der Status der Nachheizung wird auf dem Hauptfenster angezeigt.

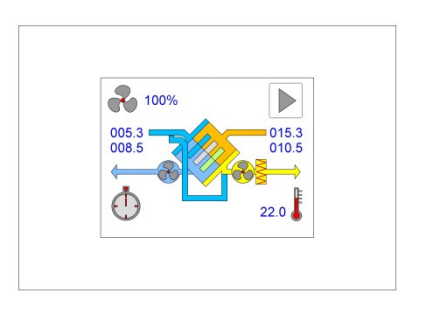

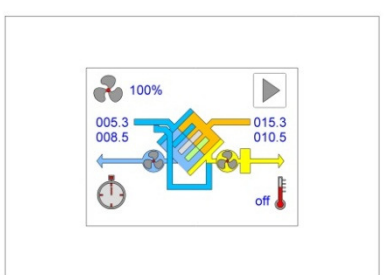

Nachheizung an Nachheizung aus

### **VORHEIZREGELUNG**

Zusätzlich zur Nachheizung kann das EVO-PH-Bediengerät eine elektrische Vorheizung über ein Signal vom Typ PWM oder An-Aus regeln. Diese schützt den Wärmeübertrager vor Eisbildung. Die Regelung startet den Enteisungsprozess automatisch, wenn die gemessene Temperatur am Fortluftfühler (Tx) unter 3 °C fällt. Die Heizung läuft mit minimaler Leistung, wenn die Temperatur Tx weiterhin fällt. Die Vorheizung wird Schritt für Schritt bis 100% erhöht, wenn Tx 1 °C erreicht. Ab einem Wert von Tx über 3 °C wird der Prozess angehalten. Die Temperatur-Werte 3 °C und 1 °C sind Werkseinstellungen und können auf Anfrage geändert werden. Das Hauptfenster zeigt den Status der Vorheizung.

Der Status der Vorheizung wird auf dem Hauptfenster angezeigt.

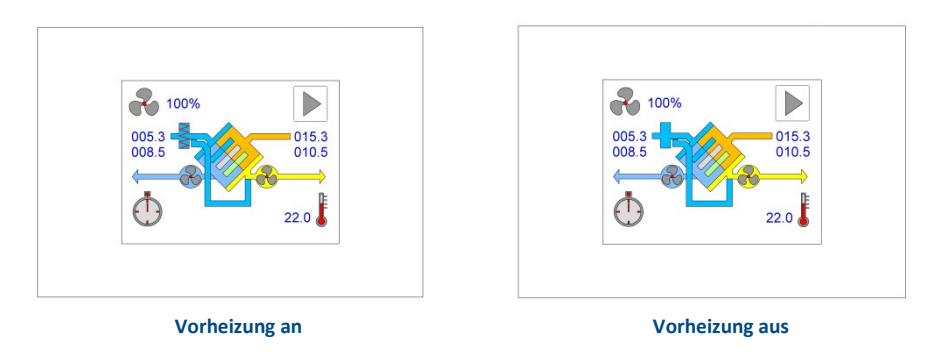

### **FENSTER MENÜAUSWAHL**

Der Zugriff zum Fenster Menüauswahl erfolgt über das Hauptfenster durch Betätigen des Symbols Fensterwechsel. Danach kann die gewünschte Funktion über die Auf-/Ab-Pfeilsymbole gewählt und mit OK bestätigt werden. Wenn die Menüs ausgewählt und mit OK bestätigt sind, kann auf die verschiedenen, detaillierten Systeminformationen zugegriffen werden. Wenn der letzte Menüpunkt erreicht ist, verschwindet der Pfeil nach unten. Wenn der erste Menüpunkt erreicht ist, erscheint ein Pfeil nach links. Um in das vorherige Menü zurück zu gelangen, ist der Pfeil nach oben solange zu drücken bis der Pfeil nach links erscheint. Dieser ist dann zu drücken.

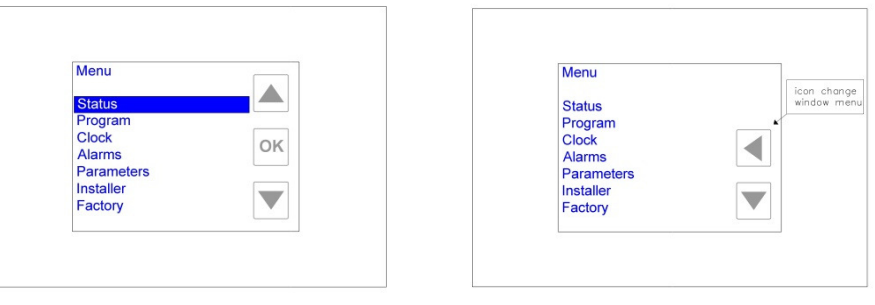

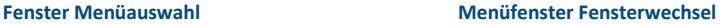

Die folgenden Funktionen können über das Menüfenster erreicht werden:

- Status;
- Programm;
- Zeit;
- Alarme;
- Installateur;
- Werk (passwortgeschützt, Zugriff nur im Werk).

Der Zugriff auf das Hauptfenster erfolgt über das Menüfenster durch Drücken des Auf-Pfeilsymbols bis das Symbol Fensterwechsel erscheint, welches zu drücken ist.

### **STATUS-MENU: BETRIEBSSTATUS**

Wenn die Fernbedienung zum Betrieb mehrerer Anlagen eingesetzt wird (Master-Slave-Modus), werden in der Anzeige die verfügbaren Komponenten listenförmig aufgeführt (max. 4):

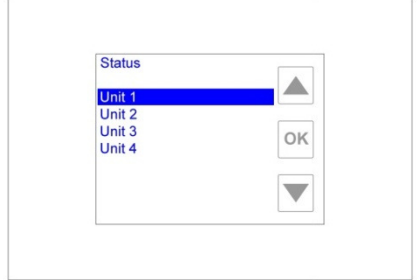

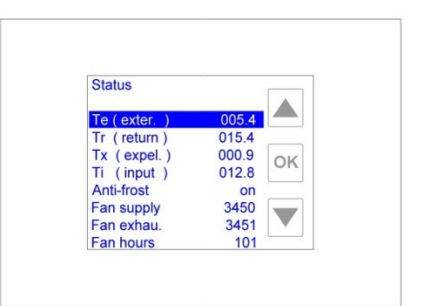

**Anzeige des Status-Menüs Ventilatordrehzahl**

Δ

 $015.4$  $000.9$ <br> $012.8$ OK

off<br>3450<br>3451  $\overline{\phantom{a}}$  $101Pa$ 

**Status** 

Te (exter.)<br>Tr (return)<br>Tx (expel.)<br>Ti (input)<br>Anti-frost<br>Fan supply<br>Fan exhau.

**Auswahl der zu überwachenden Anlagen - Master-Slave-Einstellung** 

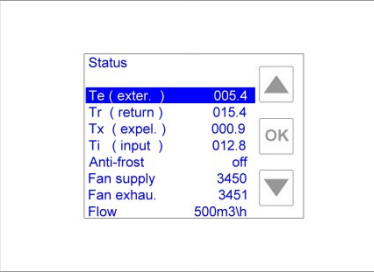

#### **Anzeige des Status-Menüs Volumenstrom Anzeige des Status-Menüs Luftdruck**

Zur Anzeige des Status einer einzelnen Anlage ist diese über die Pfeilsymbole auszuwählen und mit OK zu bestätigen. Wenn die Regelung auf nur eine Anlage eingestellt ist, kann der Status und die Einstellungen im Menü direkt eingesehen werden. Alle Einstellungen können über die Auf-Ab-Pfeilsymbole angewählt werden: Die Druck- und Volumenstromwerte beziehen sich auf Geräte mit COP/CAV-Set:

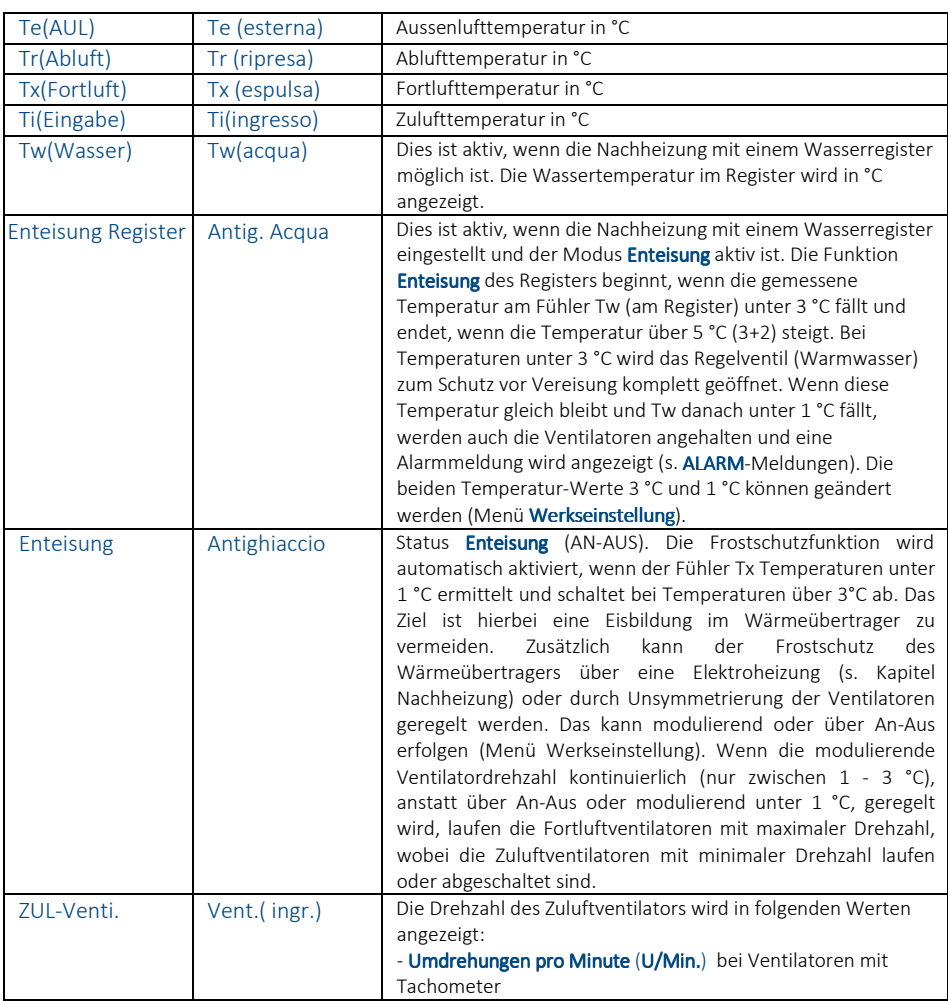

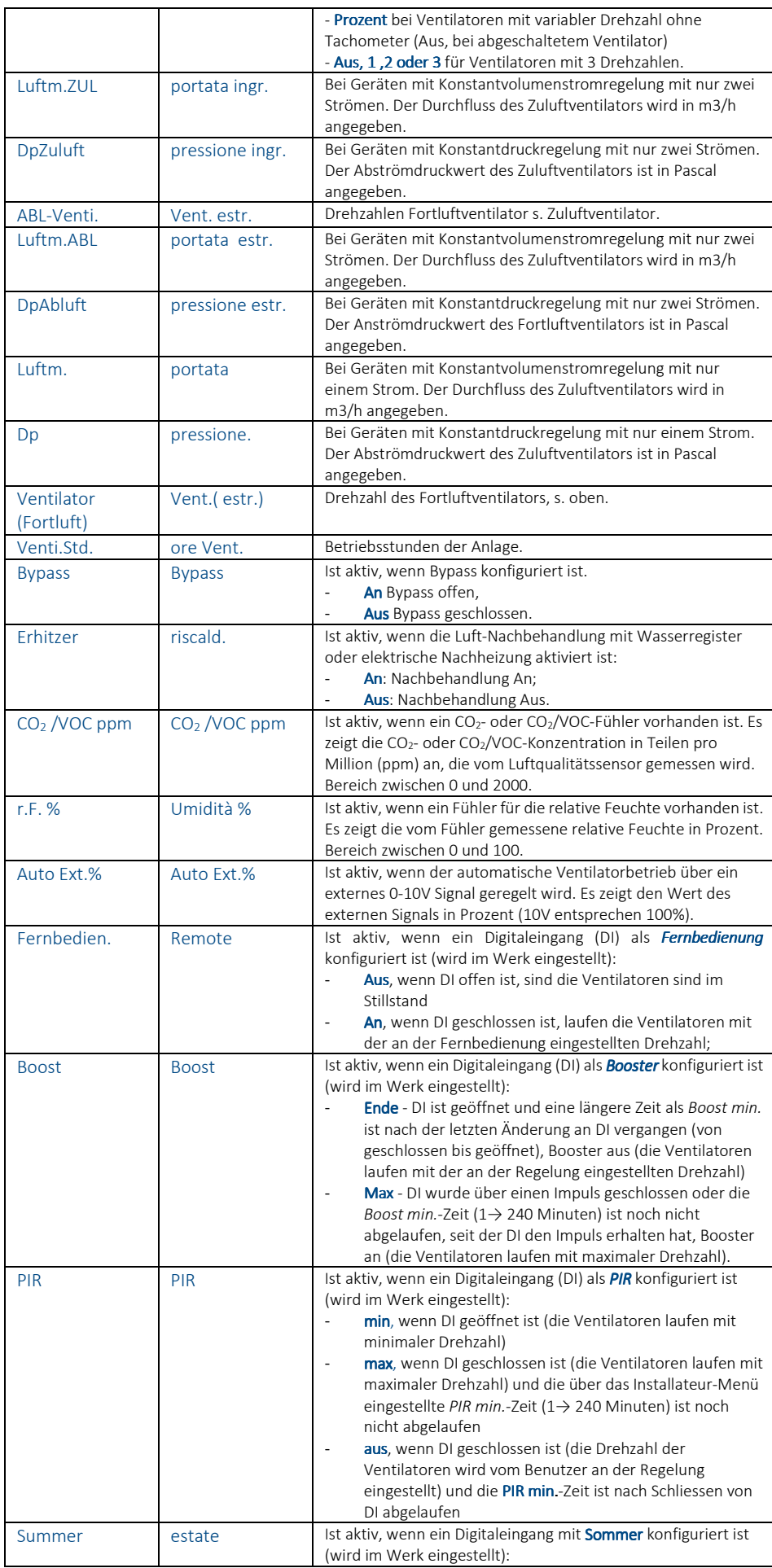

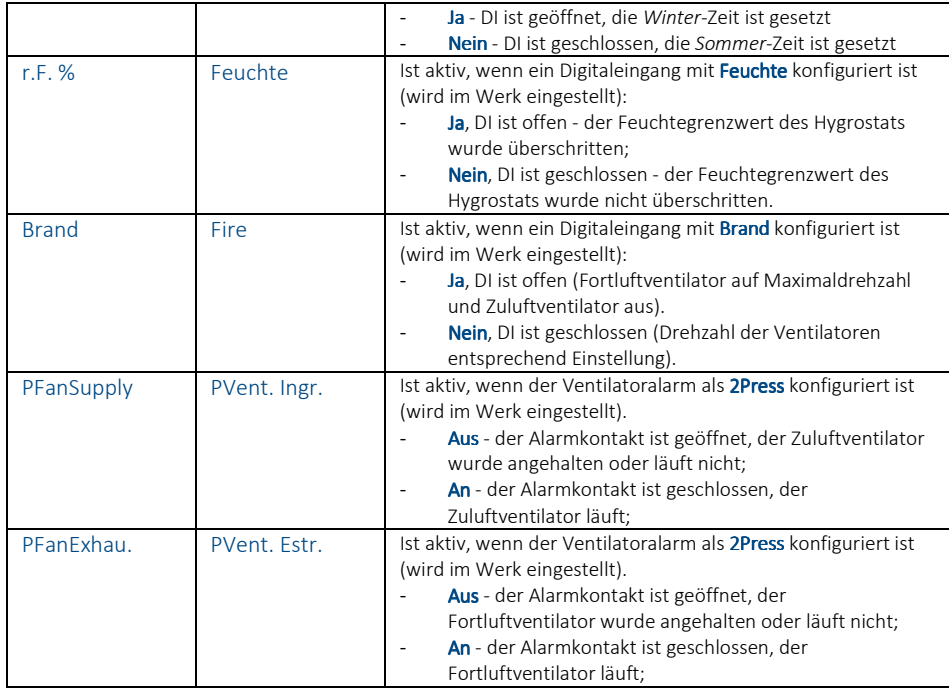

## **PROGRAMM-MENÜ: WOCHENPROGRAMM**

Dieses Menü regelt die Ventilatordrehzahlen (in drei Stufen). Wird bei Geräten mit variablen Drehzahlen (oder mit Enddruck oder bei Strömungsgeräten ohne COP/CAV-Set) in Prozent, bei Geräten mit Konstantdruck in Pascal und bei Geräten mit Konstantvolumenstrom in m³/h angegeben. Darüber hinaus kann die Luft-Nachbehandlung (falls vorhanden) für jeden Wochentag unterschiedlich über durch An/Aus oder durch 1 bis 8 Zeitraster in 30-Minuten-Schritten geregelt werden. Der Zugriff auf diese Regelfunktionen erfolgt über die Auswahl Programm mit den Pfeilsymbolen. Dieses ist hervorzuheben und mit OK zu bestätigen.

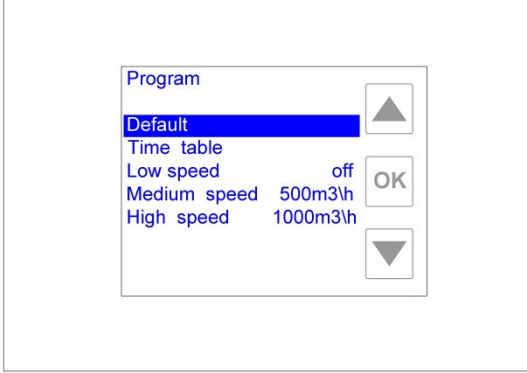

 **Programm-Menü mit Ventilatordrehzahl Programm-Menü mit Volumenstrom**

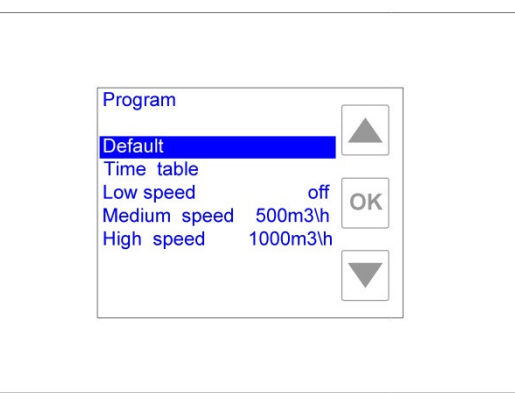

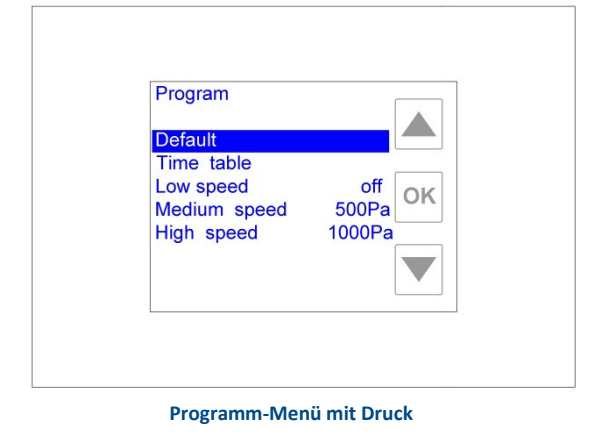

### **GRUNDEINSTELLUNG**

Wenn dieser Menüpunkt ausgewählt und mit OK bestätigt wurde, werden alle Regelungseinstellungen automatisch auf die Grundeinstellung gesetzt:

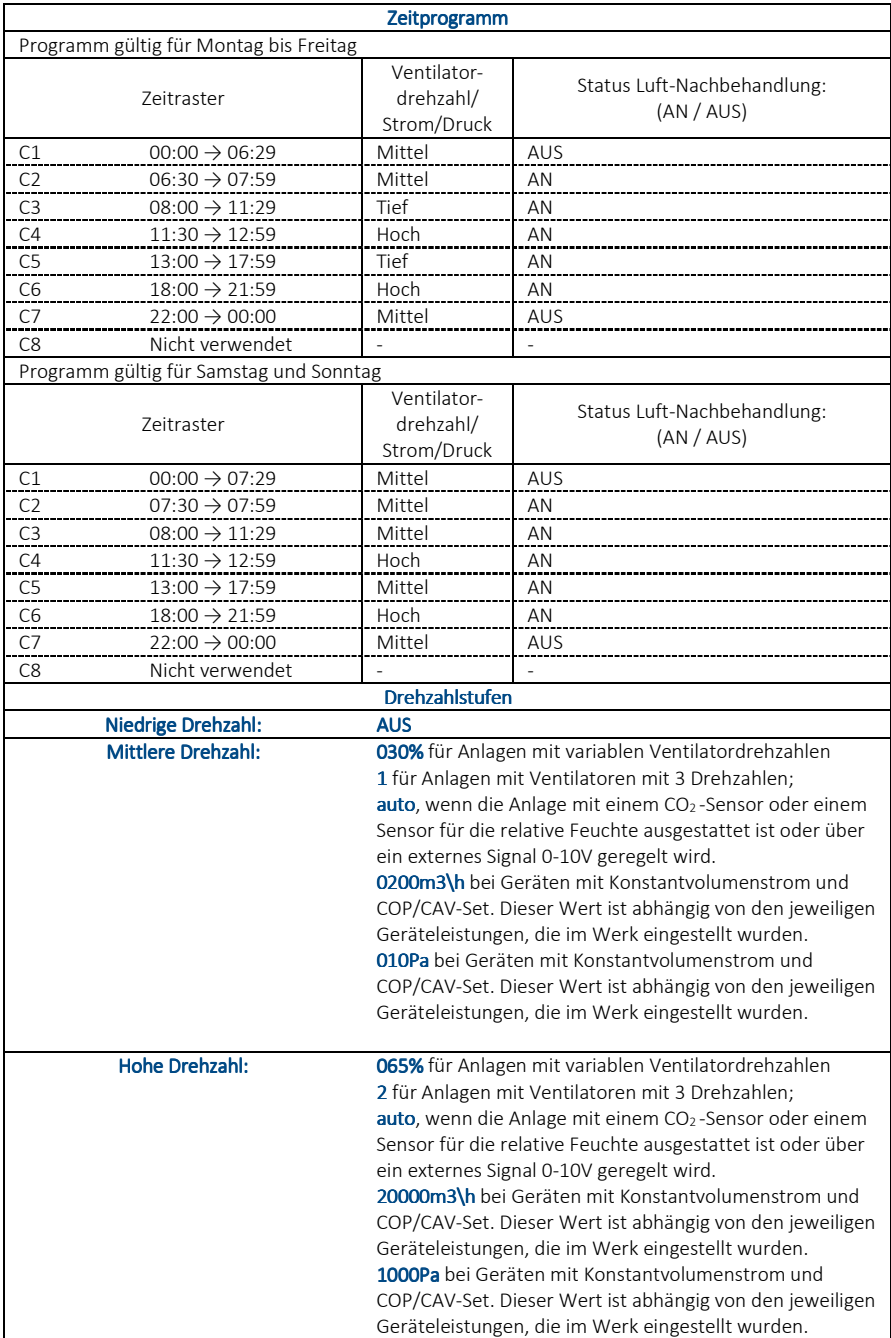

### **ZEITPLAN**

Wenn dieser Menüpunkt ausgewählt und mit OK bestätigt wurde, wird eine Übersichtsanzeige für jeden Wochentag, aufgeteilt in 24 Stunden, angezeigt.

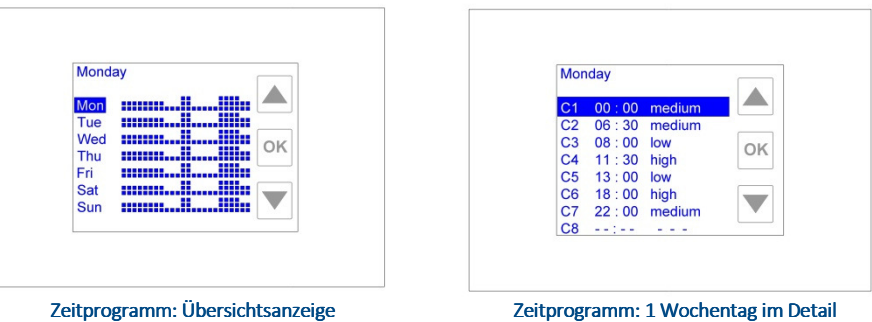

Zur Änderung der Einstellungen für jeden einzelnen Tag ist der gewünschte Tag in der Übersichtsanzeige auszuwählen und mit OK zu bestätigen. Danach wird der gewählte Tag detailliert mit einer Liste von acht möglichen Zeitrastern (C1→C8) aufgeführt. Dabei wird der ausgewählte Tag in der Ecke links oben des Displays angezeigt.

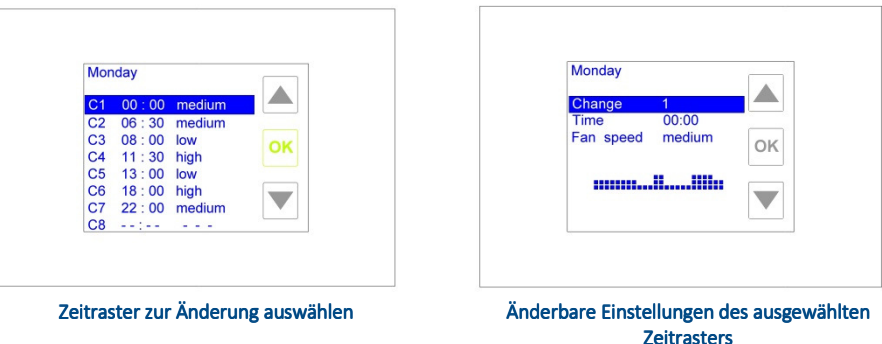

Die Zeitrasterwerte können durch Auswahl des Zeitrasters und Bestätigung mit OK geändert werden. Eine grafische Übersicht über das gesamte Tagesprogramm wird angezeigt. Dabei wird der ausgewählte Tag in der Ecke links oben des Displays angezeigt.

Die Einstellungen können wie folgt geändert werden:

- Ändern: Das Zeitraster, an dem Änderungen vorgenommen werden, kann ohne Rückkehr zu der vorherigen Anzeige ausgewählt und mit OK bestätigt werden. Mit den Pfeilsymbolen kann durch die verschiedenen Zeitraster (1→8) durchgeblättert und mit OK für den Zugriff bestätigt werden.
- Zeit hh.mm: Die Startzeit des aktuellen Zeitrasters kann hier eingestellt und OK bestätigt werden. Die Zeit ist mit den Pfeilsymbolen in 30-Minuten-Schritten nach oben oder unten einzustellen und mit OK zu bestätigen. Der Wert dieser Einstellung kann zwischen Beginn des vorherigen und dem Beginn des nächsten Zeitrasters liegen.
- Ventilatordrehzahl xxx: Ventilatordrehzahl xxx Die Ventilatordrehzahlen (oder der Endwert für Druck/Volumenstrom für Geräte mit COP/CAV-Set), der Volumenstrom je Gerät bei Konstantdruck oder der Konstantdruck für Geräte mit COP/CAV-Set, der für das aktuelle Zeitraster benötigt wird, können hier eingestellt und OK bestätigt werden. Mit den Pfeilsymbolen kann eine der drei möglichen Drehzahlstufen (*niedrig, mittel* und *hoch*) ausgewählt und mit OK bestätigt werden. Diese Werte stimmen mit den Einstellungen des nächsten Abschnitts (Drehzahlen einstellen) überein.
- Nachheizung An/Aus: Diese Einstellung ist nur sichtbar, wenn ein Gerät für die Luft-Nachbehandlung konfiguriert ist. Die Luft-Nachbehandlung ist durch Auswahl der Zeile mit (An) zu aktivieren oder mit (Aus) zu deaktivieren und mit OK zu bestätigen. Der gewünschte Wert (*An* oder *Aus*) ist mit den Pfeilsymbolen auszuwählen und mit OK zu bestätigen. Bei ausgewähltem Zeit-Modus wird dieser im Menü angezeigt, wenn die Nachheizung stündlich aktiviert (An) oder deaktiviert (aus) ist.

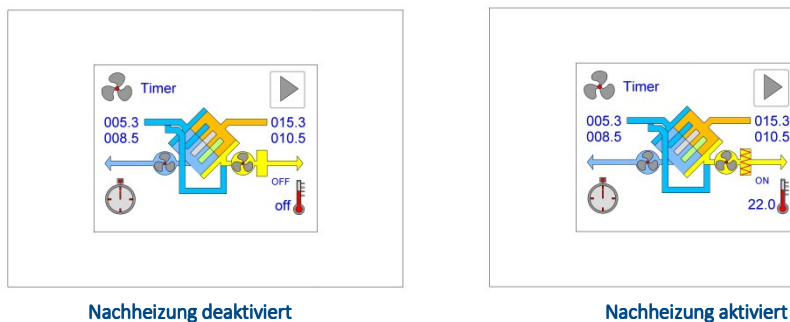

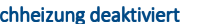

 $220$ 

Nach der kundenspezifischen Einstellung eines Wochentages (z.B. Montag) können diese Parameter auf einen anderen Tag kopiert und übernommen werden ohne die gesamte Einstellung bei jedem Tag einzeln vornehmen zu müssen. In der Übersichtsanzeige des Zeitrasters kann der Zieltag (z.B. Dienstag) für die Kopie ausgewählt und mit OK bestätigt werden. Nun wird das Detailfenster des Zeitrasters des ausgewählten Tages angezeigt. Mit dem Pfeilsymbol nach unten sind die Zeitraster bis zur Zeile *Tag kopieren* durchzublättern (nach Zeitraster C8). Die Funktion dann auswählen und mit OK bestätigen.

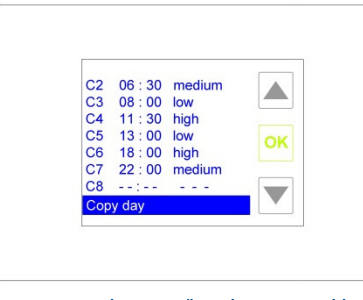

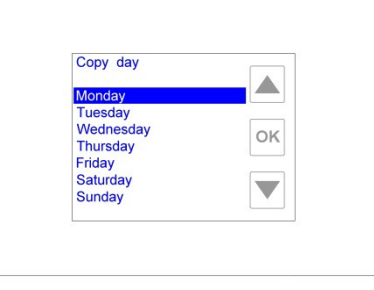

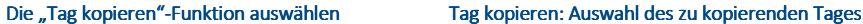

Nach Auswahl von Tag kopieren (wird oben links in der Ecke angezeigt) kann der zu kopierende Tag mit den Pfeilsymbolen ausgewählt werden. Wenn der gewünschte Tag gefunden ist (hier im Beispiel Montag), ist dieser durch Drücken von OK zu bestätigen. Danach erscheint automatisch die vereinfachte Anzeige der Zeitraster (im Beispiel wurde Montag nach Dienstag kopiert). Dieser Vorgang kann für weitere Wochentage wiederholt werden.

### **DREHZAHL EINSTELLEN**

Um die voreingestellten Werte der drei Drehzahlen (niedrig, mittel und hoch), die für das Wochenprogramm verwendet werden, zu ändern, ist auf die Hauptseite des Programm-Menüs zu wechseln. Hier ist mit den Pfeilsymbolen die zu ändernde Drehzahl auszuwählen, hervorzuheben und mit OK zu bestätigen (z.B. *niedrige Drehzahl*). Die möglichen Werte sind mit den Pfeilsymbolen durchzublättern. Der gewünschte Wert ist dann mit OK zu bestätigen. Mögliche Werte für diese drei Einstellungen:

- aus: Ventilatoren aus. Dieser Wert kann durch Drücken des Pfeilsymbols nach unten gefunden werden (aus befindet sich unterhalb des Wertes für die Minimaldrehzahl).
- xxx%:Bei Anlagen mit variablen Ventilatordrehzahlen (oder Druck/Volumenstrom bei Geräten ohne COP/CAV-Set) kann eine Prozentzahl zwischen Minimal (Werkseinstellung) und 100% gewählt werden.
- 1,2 oder 3: Bei Anlagen, die mit Ventilatoren mit 3 Drehzahlen ausgestattet sind, kann zwischen Drehzahl 1, 2 oder 3 gewählt werden.
- auto: Bei Anlagen mit einem Luftqualitäts- oder Feuchtesensor oder mit der Regelung über ein externes Signal (0-10V) wird die Ventilatordrehzahl über eines dieser Geräte automatisch geregelt. Dieser Wert kann durch Drücken des Pfeilsymbols nach oben gefunden werden (auto befindet sich oberhalb des Wertes für die Maximaldrehzahl).
- xxx m3/h: falls das Gerät eine Version mit Konstantvolumenstrom (CAV) mit Set ist, kann der gewünschte Wert in m3/h des Volumenstroms eingestellt werden.
- xxxPa: falls das Gerät eine Version mit Konstantdruck (COP) mit Set ist, kann der gewünschte Wert in Pascal des Drucks eingestellt werden.

### **MENÜ ZEIT: UHR-EINSTELLUNGEN**

Für die ordnungsgemässe Funktion des Wochenprogramms können in diesem Menü der Wochentag und die aktuelle Uhrzeit eingestellt werden.

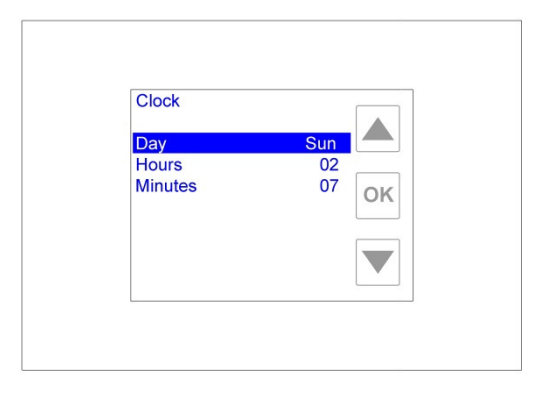

UHR UHR-Menü

### **EINSTELLUNG TAG**

Tag auswählen und mit OK bestätigen: Die Schriftfarbe des aktuellen Tages wird Grün. Mit den Pfeilsymbolen kann die gewünschte Stunde ausgewählt werden. Bestätigen mit OK: Die Farbe des Tages ändert sich nun von Grün auf Blau.

### **EINSTELLUNG STUNDE**

Stunde auswählen und mit OK bestätigen: Die Schriftfarbe der aktuellen Stunde wird Grün. Mit den Pfeilsymbolen kann die gewünschte Stunde ausgewählt werden. Bestätigen mit OK: Die Farbe des Tages ändert sich nun von Grün auf Blau.

### **EINSTELLUNG MINUTE**

Minuten auswählen und mit OK bestätigen: Die Schriftfarbe der aktuellen Minute wird Grün. Mit den Pfeilsymbolen kann die gewünschte Stunde ausgewählt werden. Bestätigen mit OK: Die Farbe des Tages ändert sich nun von Grün auf Blau.

### **ALARM-MENÜ: ANZEIGE DES ALARM-STATUS**

Wenn die Regelung fehlerhafte Werte feststellt, werden diese durch ein blinkendes Symbol auf der Hauptanzeige und durch eine rote Schrift oben auf der Anzeige dargestellt (*Service informieren* oder *Filter verschmutzt*). Wenn diese Alarmmeldung im Stand-by-Modus auftritt, blinkt die Anzeige in ca. 10-Sekunden-Intervallen. Alarmmeldungen für Drucksensoren sind nur bei Geräten mit COP/CAV-Set verfügbar.

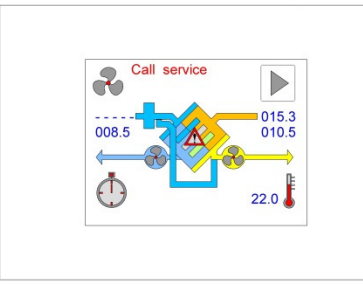

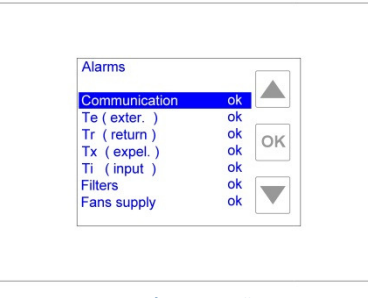

**Alarmsignal: Aussenlufttemperatursensor Alarm-Menü**

Bei Alarmmeldungen kann das jeweilige Menü durch Berühren der Anzeige direkt erreicht werden. Ansonsten muss der Alarminhalt im Auswahl-Menü gewählt und mit OK bestätigt werden. Wenn die Regelung mit mehreren Anlagen verbunden ist (Master/Slave-Modus), ist die zu überwachende Anlage auszuwählen (s. Menü Status). Ansonsten erfolgt der Zugriff über die detaillierte Alarmseite.

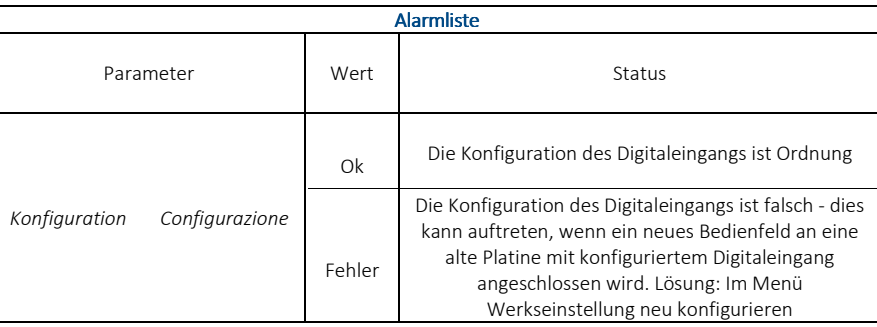

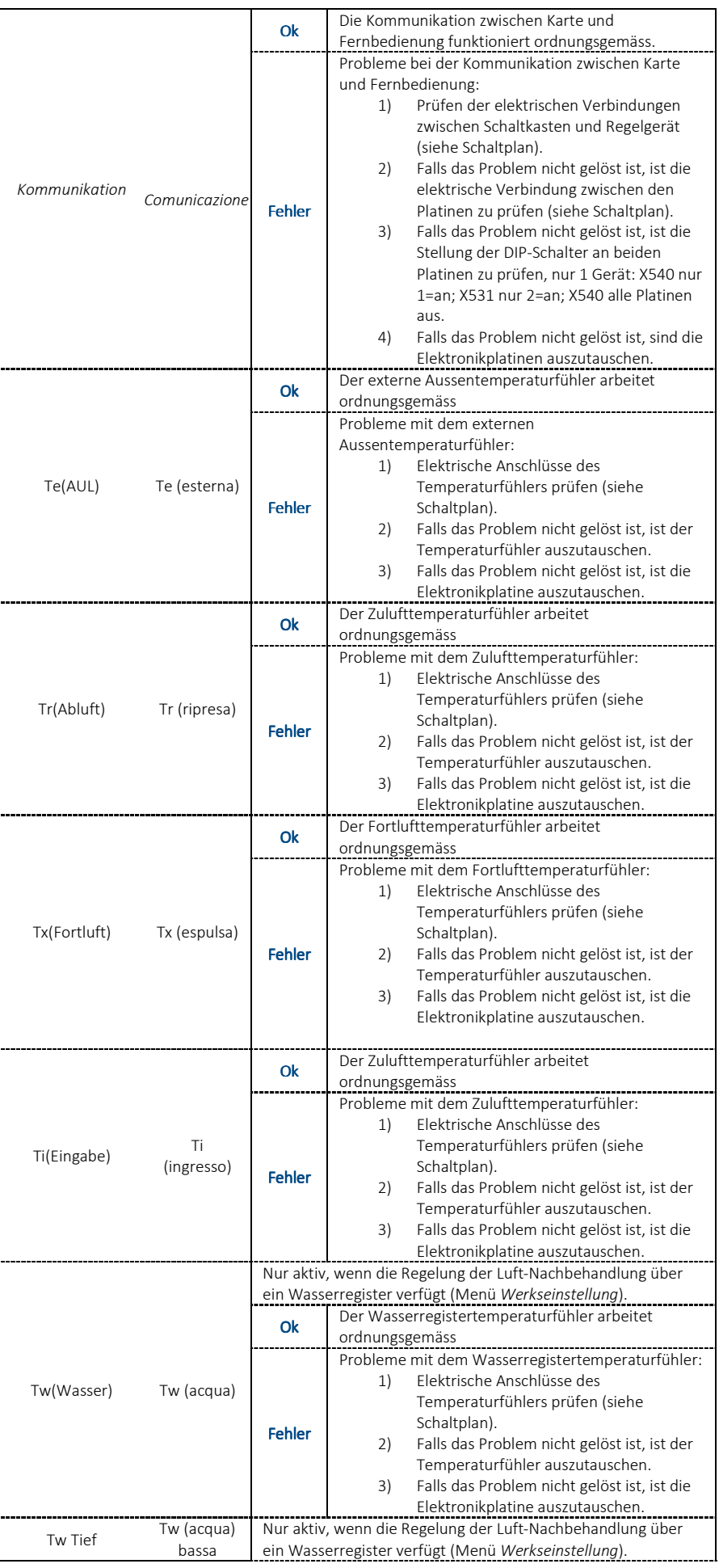

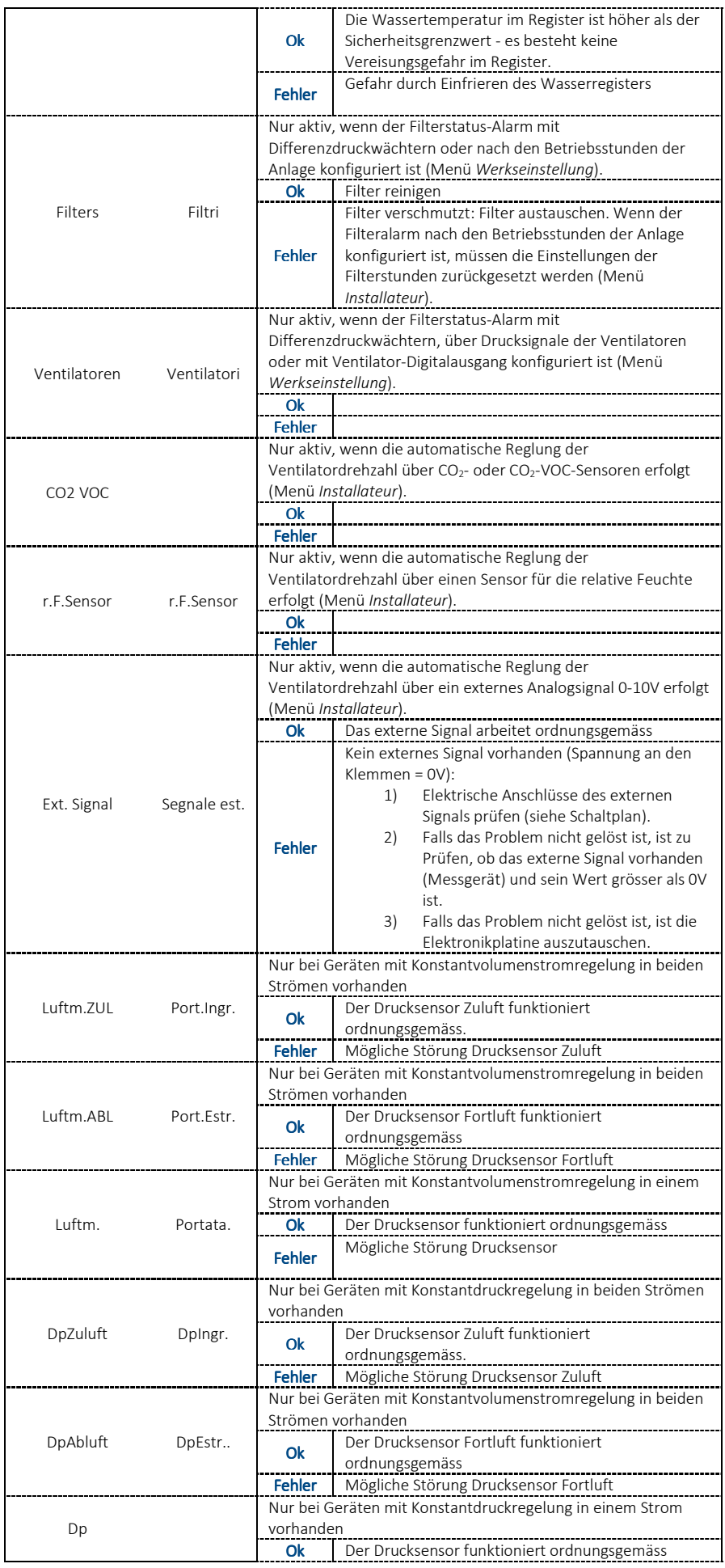

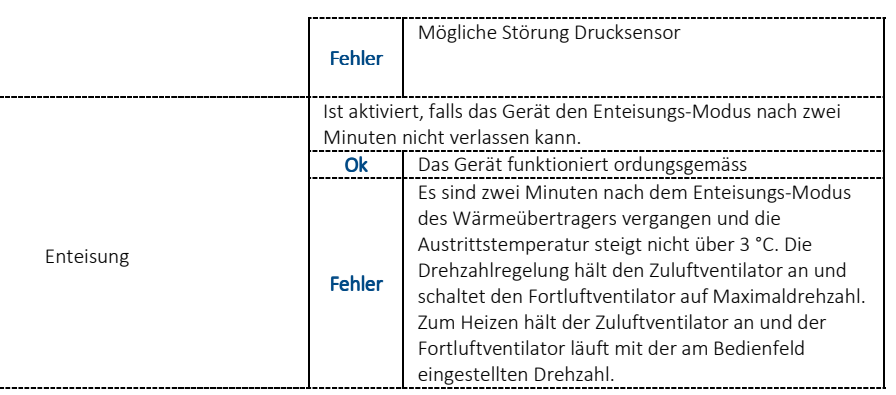

### **MENÜPARAMETER: BENUTZER-EINSTELLUNG VORNEHMEN**

Das Menü Einstellungen ist nur verfügbar, wenn die Regelung auf den Betrieb mit Bypass und/oder Wasserregister mit Heiz/-Kühl-Modus konfiguriert ist. Die Werte der möglichen Einstellungen sind mit den Pfeilsymbolen auszuwählen, hervorzuheben und mit OK zu bestätigen. Die Farbe des aktuellen Wertes ändert sich dann in Grün. Mit den Pfeilsymbolen ist durch die möglichen Werte durchzublättern. Der gewünschte Wert ist mit OK zu bestätigen.

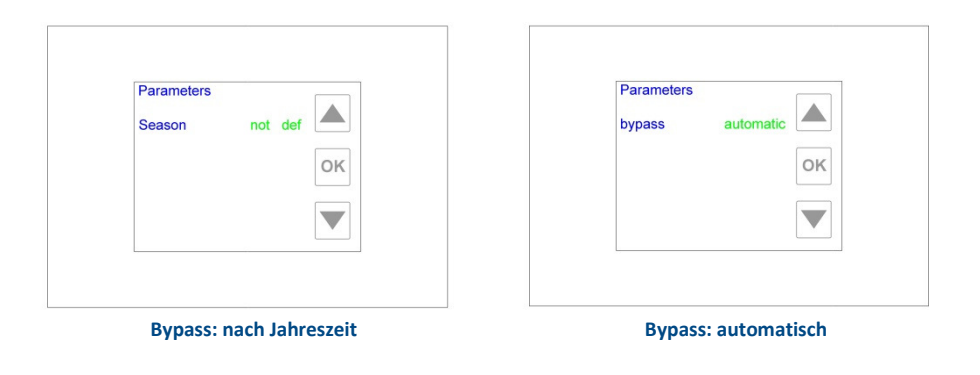

Bypass-Konfiguration im universellen Modus (Menü *Werkseinstellung*). Drei Werte können für die Bypass-Einstellungen gewählt werden:

### Bypass *automat.*

Ein Temperaturbereich, der für den Benutzer angenehm ist, wird zwischen T<sub>MIN</sub> und T<sub>MAX</sub> festgelegt. Falls die Innentemperatur (Tr) innerhalb dieses Bereichs liegt, bleibt der Bypass geschlossen. Wenn Tr ausserhalb dieses Bereiches liegt (Tr>T<sub>MAX</sub> oder Tr<T<sub>MIN</sub>) und die externe Temperatur (Te) innerhalb des Komfortbereichs liegt (TMIN≤Te≤TMAX), öffnet die Regelung den Bypass. Andererseits bleibt der Bypass geschlossen.

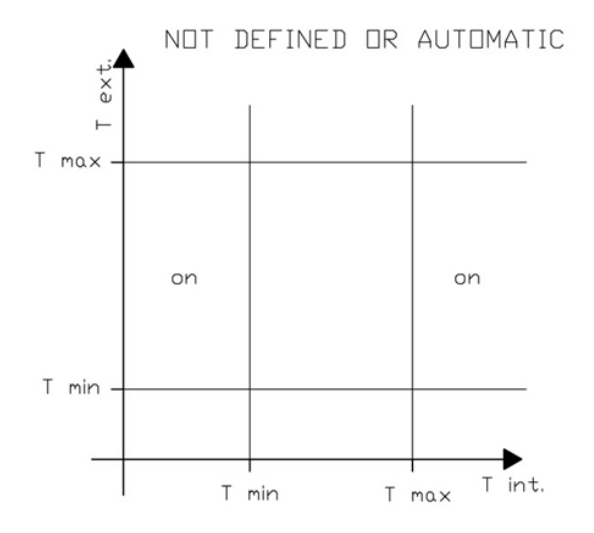

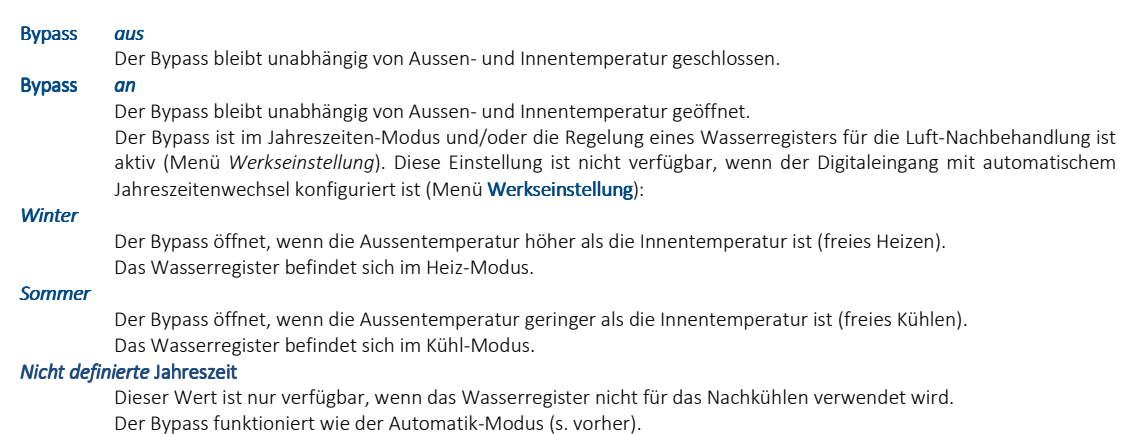

### **ISNTALLATEUR MENÜ: SYSTEMEINSTELLUNG VORNEHMEN**

Für den Zugriff auf dieses Menü ist eine Passworteingabe (Passwort 5678) notwendig. Das Passwort dient zum Schutz vor unbeabsichtigter Veränderung der Einstellungen durch unerfahrene Benutzer. Falsche Einstellungen beeinflussen den ordnungsgemässen Betrieb der Anlage.

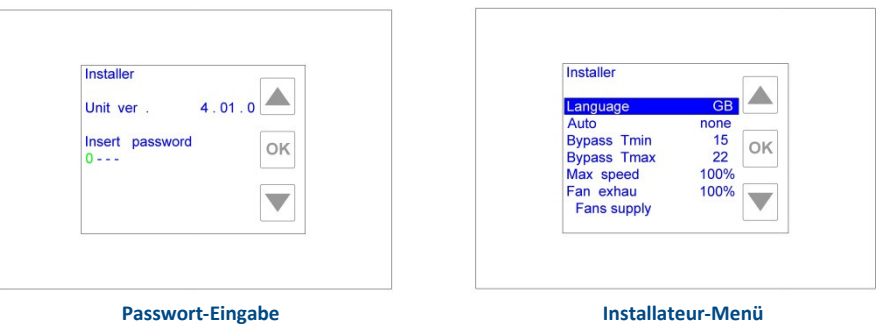

Die Zeile zur Eingabe des Passwortes wird über das Pfeilsymbol nach unten ausgewählt und hervorgehoben. OK drücken. Der gewünschte Wert für die erste Ziffer wird mit den Pfeilsymbolen ausgewählt und mit OK bestätigt. Dieser Vorgang ist für die folgenden drei Ziffern zu wiederholen.

Nach korrekter Passwort-Eingabe wird das Installateur-Menü angezeigt. Bei falschem Passwort erscheint wieder die Seite mit der Passwort-Eingabe. Um die Einstellungen dieses Menüs zu ändern, ist der gewünschte Wert mit den Pfeilsymbolen auszuwählen, hervorzuheben und mit OK zu bestätigen. Die Farbe des aktuellen Wertes wird grün, danach kann mit den Pfeilsymbolen der Wert geändert werden. Wenn der gewünschte Wert gefunden ist, wird die Auswahl mit OK bestätigt. Parameter für Volumenstrom-/Druck-Koeffizienten und -Werte sind nur bei Geräten mit Set verfügbar.

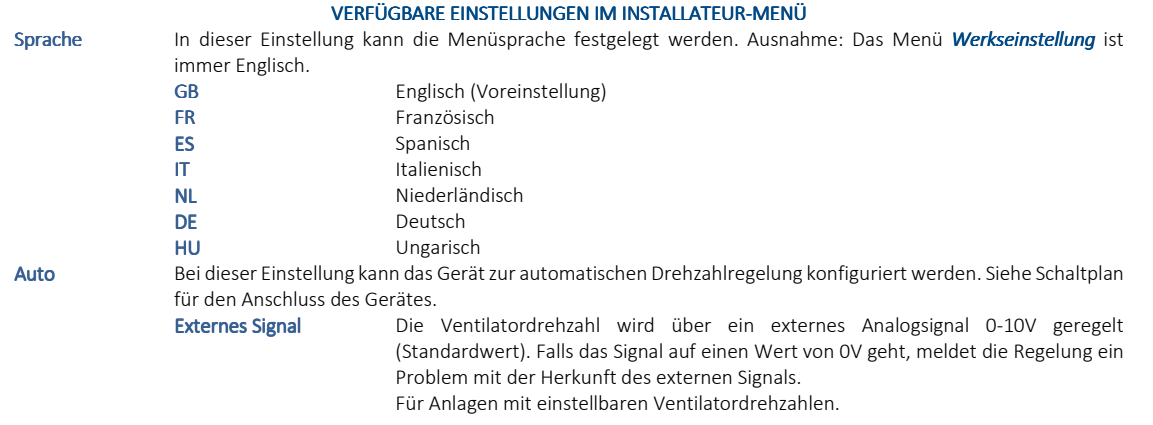

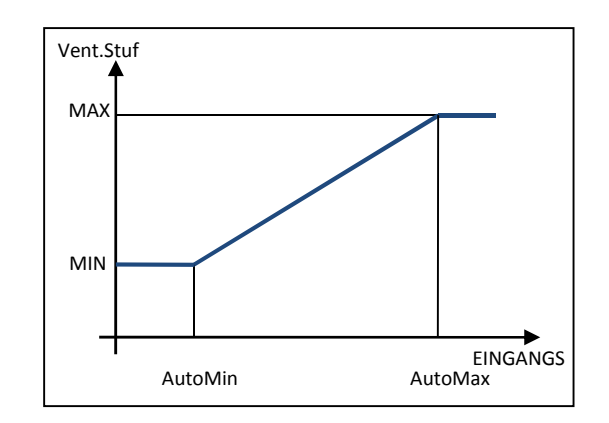

AutoMin% entspricht der Prozentzahl des Eingangssignals mit dem der Ventilator auf Minimaldrehzahl läuft. AutoMax% entspricht der Prozentzahl des Eingangssignals mit dem der Ventilator auf Maximaldrehzahl läuft.

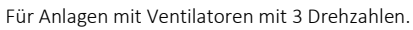

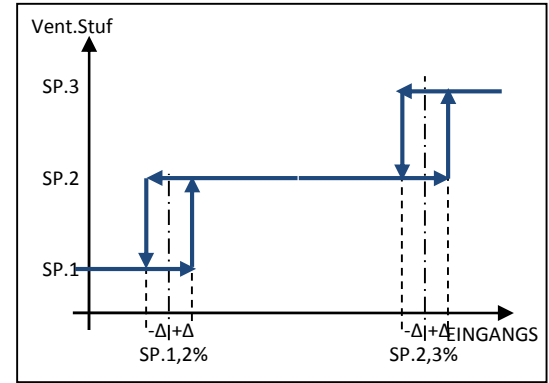

SP.1,2% SP.2,3% und Δ-Werte sind gemäss den folgenden Formeln von den Werten der beiden Einstellungen *AutoMin%* und *AutoMax%* abhängig:

$$
SP. 1,2\% = \frac{AutoMax\% - AutoMin\%}{5} + AutoMin\% + AutoMin\% \times (AutoMax\% - AutoMin\% + AutoMin\% + AutoMin\% + AutoMin\% + AutoMin\% + \frac{1}{12})
$$
\n
$$
F.F.Sensor
$$
\nDie Ventilatorderhzahl wird über einen Sensor für die relative Feuchte (RF) mit einem 0-10V Ausgang linear zwischen 0 und 100% RF geregelt. OV entspricht 0% RF, 10V entspricht 100% RF. Falls das externe Signal auf OV geht, meldet die Anzeige ein Problem mit dem Sensor.

\nSiehe Einstellungen *Ext.Signal*.

\nIn diesem Fall entspricht AutoMin% dem Wert der relativen Feuchte bei hervorragender Luftqualität. AutoMax% entspricht dem Wert der relativen Feuchte bei sehr schechter Luftqualität.

\nCO2 VOC

\nDie Ventilatorderhzahl wird über einen CO<sub>2</sub>- (oder CO<sub>2</sub>-VOC)-Sensor mit einem 0-10V Ausgang lineer zwischen 0 und 2000 ppm, Falls das externe Signal des CO<sub>2</sub>-Sensors auf OV geht, meldet die Anzeige ein Problem mit dem Sensor.

\nFür Anlagen mit einstellbaren Ventllatorderhzahlen.

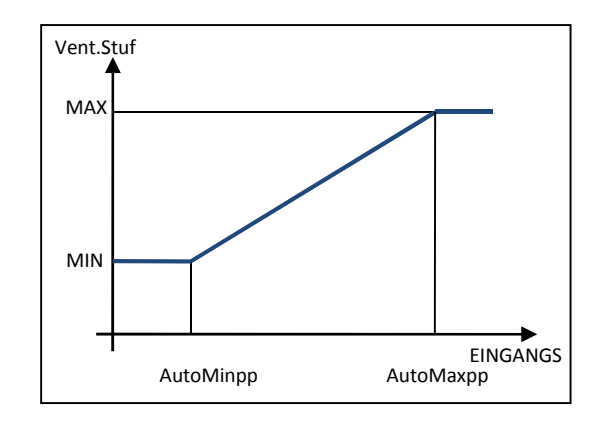

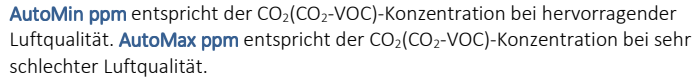

Für Anlagen mit Ventilatoren mit 3 Drehzahlen.

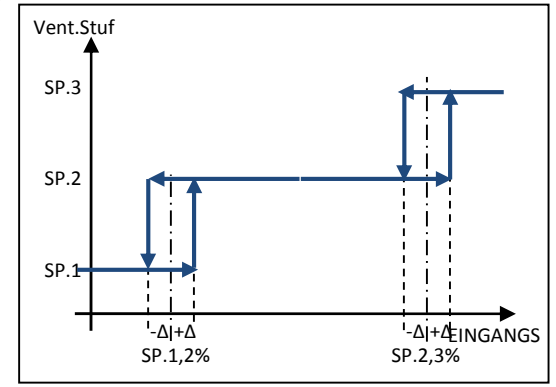

SP.1,2% SP.2,3% und Δ-Werte sind gemäss den folgenden Formeln von den Werten der beiden Einstellungen *AutoMin ppm* und *AutoMax ppm* abhängig:

$$
SP. 1,2\% = \frac{AutoMax\ ppm - AutoMin\ ppm}{5} + AutoMin\ ppm
$$

$$
SP. 2,3\% = \frac{7}{10} \times (AutoMax\ ppm - AutoMin\ ppm) + AutoMin\ ppm
$$

$$
\Delta = \frac{AutoMax\ ppm - AutoMin\ ppm}{12}
$$

Kein

(Standardwert) Es ist kein Gerät für die automatische Drehzahlregelung der Ventilatoren installiert.

AutoMin% Diese Einstellung ist nur verfügbar, wenn auto auf *ext. Signal* oder *r.F.Sensor* eingestellt ist. Werte zwischen 0 und 99% (1%-Schritte) sind mit der folgenden Begrenzung möglich: AutoMin%<AutoMax% Für Anlagen mit variablen Ventilatordrehzahlen.

Falls auto *Ext.Signal*

mit der Prozentzahl des Eingangssignals, bei der die Ventilatoren mit Minimaldrehzahl laufen, übereinstimmt, laufen die Ventilatoren unterhalb dieses Wertes weiterhin mit Minimaldrehzahl. Beispiel: Der Wert AutoMin% 030 entspricht einem Eingangssignal von 3V (30% von 10V).

#### Falls auto *r.F.Sensor*

mit der (Prozentzahl) der relativen Feuchte, bei der die Ventilatoren mit Minimaldrehzahl laufen, übereinstimmt, laufen die Ventilatoren unterhalb dieses Wertes weiterhin mit Minimaldrehzahl.

Bei Anlagen, die mit Ventilatoren mit 3 Drehzahlen ausgestattet sind, gilt die zweite Abbildung der auto *ext. Signal* Einstellungen. Nach Festlegung der Werte für SP.1,2% und SP.2,3% (=Nennwerte, bei denen sich die Drehzahl von 1 auf 2 und von 2 auf 3 ändert) kann der passende Wert den Einstellungen zugeordnet und wie folgt erhalten werden:

$$
AutoMin\% = \frac{7 \times SP. 1,2\% - 2 \times SP. 2,3\%}{5}
$$

AutoMax% Diese Einstellung ist nur verfügbar, wenn auto auf *ext. Signal* oder *r.F.Sensor* eingestellt ist. Werte zwischen 0 und 99% (1%-Schritte) sind mit der folgenden Begrenzung möglich: AutoMin%<AutoMax% Für Anlagen mit variablen Ventilatordrehzahlen. Falls auto *Ext.Signal*

mit der Prozentzahl des Eingangssignals, bei der die Ventilatoren mit Maximaldrehzahl laufen, übereinstimmt, laufen die Ventilatoren oberhalb dieses Wertes weiterhin mit Maximaldrehzahl. Beispiel: Der Wert AutoMin% 080 entspricht einem Eingangssignal von 8V (80% von 10V).

#### Falls auto *r.F.Sensor*

mit der (Prozentzahl) der relativen Feuchte, bei der die Ventilatoren mit Maximaldrehzahl laufen, übereinstimmt, laufen die Ventilatoren unterhalb dieses Wertes weiterhin mit Maximaldrehzahl.

Bei Anlagen, die mit Ventilatoren mit 3 Drehzahlen ausgestattet sind, gilt die zweite Abbildung der auto *ext. Signal* Einstellungen. Nach Festlegung der Werte für SP.1,2% und SP.2,3% (=Nennwerte, bei denen sich die Drehzahl von 1 auf 2 und von 2 auf 3 ändert) kann der passende Wert den Einstellungen zugeordnet und wie folgt erhalten werden:

> $Aut \circ Max\% = \frac{8 \times SP. 2,3\% - 3 \times SP. 1,2\%}{5}$ 5

AutoMin ppm Diese Einstellung ist nur verfügbar, wenn auto auf *CO2 VOC* eingestellt ist. Werte zwischen 0 ppm und 1980 ppm (20 ppm-Schritte) sind mit der folgenden Begrenzung möglich: AutoMin ppm<AutoMax ppm Für Anlagen mit variablen Ventilatordrehzahlen entspricht der Wert der CO<sub>2</sub> (CO<sub>2</sub>-VOC)-Konzentration in ppm,

bei der die Ventilatoren mit Minimaldrehzahl laufen. Unterhalb dieses Wertes laufen die Ventilatoren weiterhin mit Minimaldrehzahl.

Bei Anlagen, die mit Ventilatoren mit 3 Drehzahlen ausgestattet sind, gilt die zweite Abbildung der auto *CO2 VOC* Einstellungen. Nach Festlegung der Werte für SP.1,2% und SP.2,3% (=Nennwerte, bei denen sich die Drehzahl von 1 auf 2 und von 2 auf 3 ändert) kann der korrekte Wert den Einstellungen zugeordnet und wie folgt erhalten werden:

$$
Automin ppm = \frac{7 \times SP. 1,2\% - 2 \times SP. 2,3\%}{5}
$$

AutoMaxppm Diese Einstellung ist nur verfügbar, wenn auto auf *CO2 VOC* eingestellt ist. Werte zwischen 20 ppm und 2000 ppm (20 ppm-Schritte) sind mit der folgenden Begrenzung möglich: AutoMin ppm<AutoMax ppm

> Bei Anlagen mit variablen Ventilatordrehzahlen entspricht der Wert der CO<sub>2</sub> (CO<sub>2</sub>-VOC)-Konzentration in ppm, bei der die Ventilatoren mit Maximaldrehzahl laufen. Unterhalb dieses Wertes laufen die Ventilatoren weiterhin mit Maximaldrehzahl.

> Bei Anlagen, die mit Ventilatoren mit 3 Drehzahlen ausgestattet sind, gilt die zweite Abbildung der auto *CO2 VOC* Einstellungen. Nach Festlegung der Werte für SP.1,2% und SP.2,3% (=Nennwerte, bei denen sich die Drehzahl von 1 auf 2 und von 2 auf 3 ändert) kann der korrekte Wert den Einstellungen zugeordnet und wie folgt erhalten werden:

$$
AutoMax\ ppm = \frac{8 \times SP.2,3\% - 3 \times SP.1,2\%}{5}
$$

AutoMinuten Diese Einstellung ist nur verfügbar, wenn die Einstellung für auto nicht keine entspricht. *Nr* (Standardwert) hat keine Auswirkungen auf den Anlagenbetrieb. *000*→*240* Dieser Wert wird in Minuten angegeben. Er steht für die abgelaufene Zeit nachdem das externe Signal des externen Gerätes den auto-Modus erreicht oder den Wert von *AutoMax%*, oder *Auto Max ppm* überschritten hat, ohne unter den Wert zu fallen, bei dem eine Unregelmässigkeit am externen Gerät (CO<sub>2</sub>-/ r.F.-Sensor oder externes Signal) angezeigt wird. AutoAn % Diese Einstellung ist nur verfügbar, wenn auto auf *ext. Signal* oder *r.F.Sensor* eingestellt und der Digitalausgang als *auto cmp* konfiguriert ist. *000→100* Standardwert *050*, in %. Gilt für Prozentzahlen vom Sensor für die relative Feuchte (oder für Prozentzahlen des externen Signals 0-10V), die niedriger als die Sollwerte sind. Der Digitalausgang ändert seinen Wert. AutoAus% Diese Einstellung ist nur verfügbar, wenn auto auf *ext. Signal* oder *r.F.Sensor* eingestellt und der Digitalausgang als *auto cmp* konfiguriert ist. *000→100* Standardwert *050*, in %. Gilt für Prozentzahlen vom Sensor für die relative Feuchte (oder für Prozentzahlen des externen Signals 0-10V), die höher als die Sollwerte sind. Der Digitalausgang geht auf seinen Standardwert zurück. AutoAn ppm Diese Einstellung ist nur verfügbar, wenn auto auf *CO2 VOC* und der Digitalausgang als *auto cmp* konfiguriert ist. *0000→2000* Standardwert *0500*, in ppm. Gilt für ppm-Werte des CO2-Sensors, die niedriger als die Sollwerte sind. Der Digitalausgang ändert seinen Wert. AutoAus ppm Diese Einstellung ist nur verfügbar, wenn auto auf *CO2 VOC* und der Digitalausgang als *auto cmp* konfiguriert ist. *0000→2000* Standardwert *0500*, in ppm. Gilt für ppm-Werte des CO2-Sensors, die höher als die Sollwerte sind. Der Digitalausgang geht auf seinen Standardwert zurück. Bypass Tmin Diese Einstellung ist aktiv, wenn der Bypass über die Regelung konfiguriert ist (Menü Werkseinstellung). *12→18* Standardwert, 15 in °C. Entspricht der Minimaltemperatur (T min), auf die sich das System bei Regelung über Bypass bezieht. Dies gilt, wenn Bypass *automat.* oder Jahreszeit nicht def. im Menü Einstellungen (s. Menü Einstellungen) eingestellt ist. Bypass Tmax Diese Einstellung ist nur verfügbar, wenn die Regelung mit Bypass konfiguriert ist (Menü Werkseinstellung). *20→30* Standardwert, *22* in °C. Entspricht der Maximaltemperatur (T max), auf die sich das System bei Regelung über Bypass bezieht. Dies gilt, wenn Bypass *automat.* oder Jahreszeit *nicht def.* im Menü Einstellungen (s. Menü Einstellungen) eingestellt ist. Filterstunden Diese Einstellung ist nur verfügbar, wenn der Alarm "Filter verschmutzt" nach den Betriebsstunden konfiguriert ist (Menü Werkseinstellung).

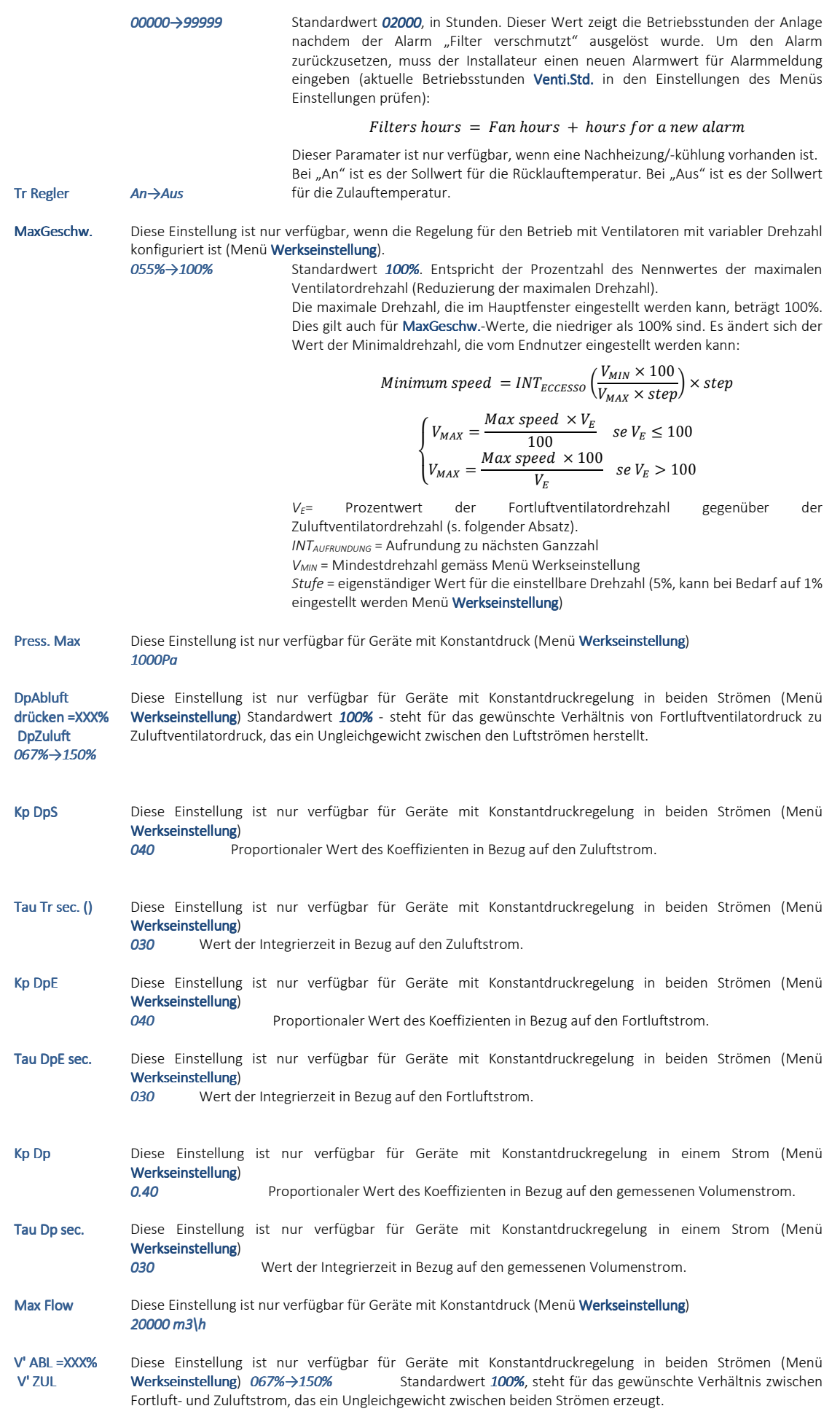

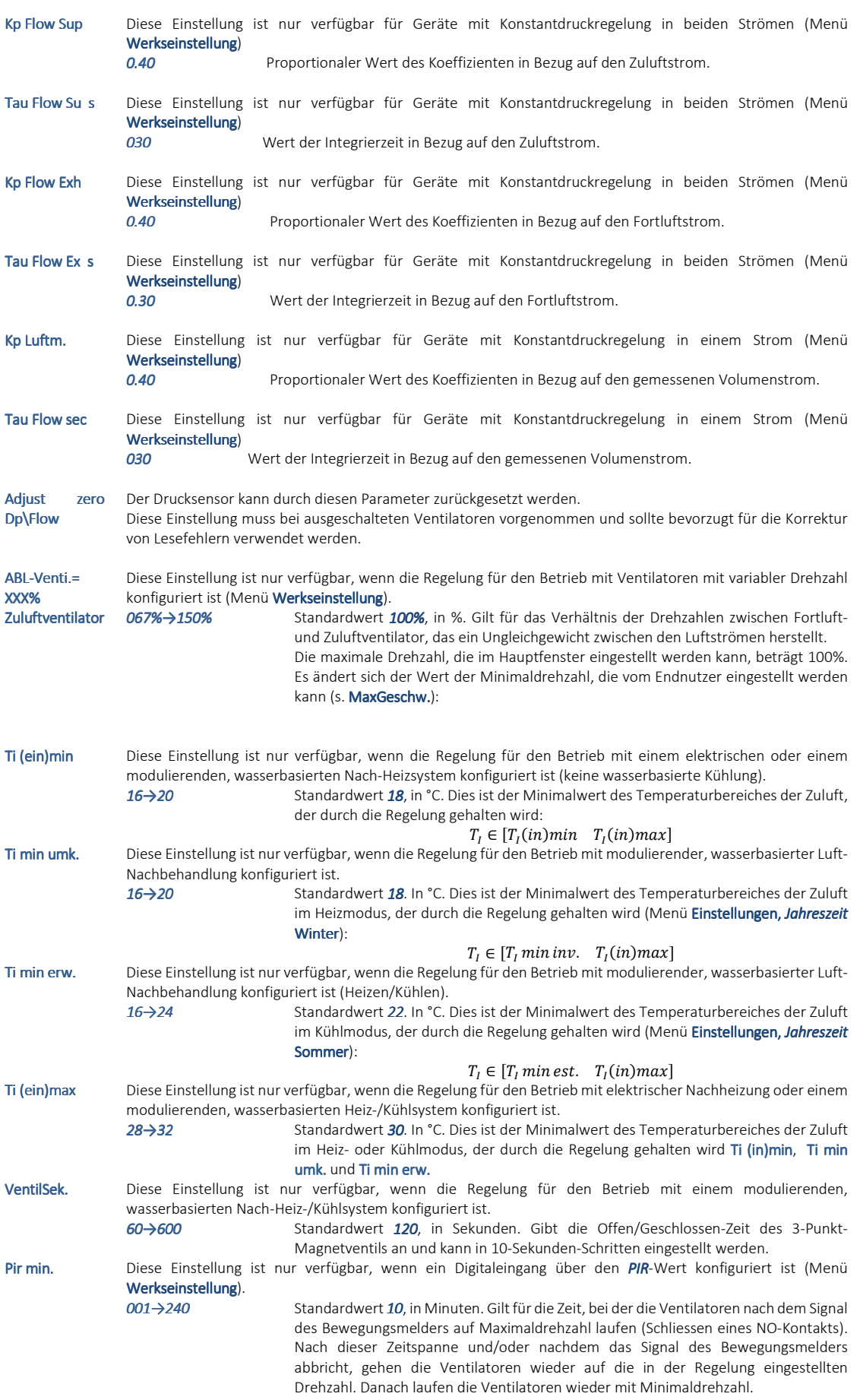

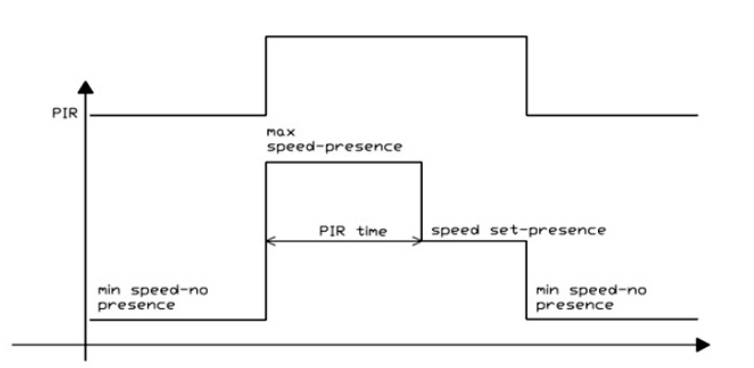

Boost Min. Diese Einstellung ist nur verfügbar, wenn ein Digitaleingang über den *Booster*-Wert konfiguriert ist (Menü

Werkseinstellung).

*001→240* Standardwert *10*, in Minuten. Gilt für die Zeit, bei der die Ventilatoren nach einem externen Kontakt (Schliessen eines NO-Kontakts) mit Maximaldrehzahl laufen. Nachdem das Signal des externen Kontakts abbricht (der externe Kontakt öffnet), gehen die Ventilatoren wieder auf die in der Regelung eingestellte Minimaldrehzahl. Wenn die Booster-Funktion abgeschaltet ist, laufen die Ventilatoren mit der am Bediengerät eingestellten Drehzahl.

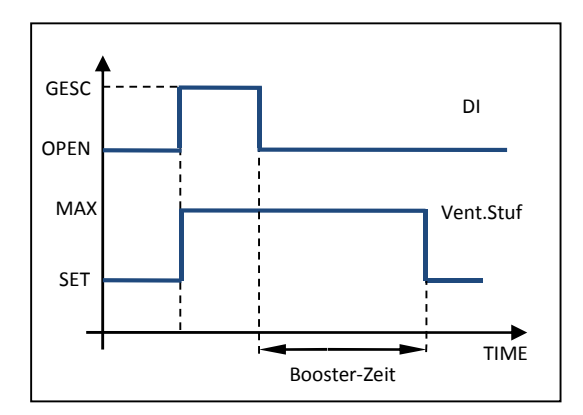

### **KOMMUNITKATION (nur Bediengeräte mit Modbus)**

Dies steht bei Bediengeräten zur Verfügung, die das Modbus TCP-IP-Protokoll über einen Ethernet-Anschluss, der im Bediengerät integriert oder über Modbus-RTU-Protokoll zusätzlich eingebaute RS485-Karte, unterstützt wird (s. Kapitel Anschluss Bediengerät). In dieser Einstellung im Installateur-Menü können Konfigurationsparameter geändert werden:

#### **GRUNDEINSTELLUNGEN**

Grundeinstellungen wiederherstellen.

#### **MODBUS**

Auswahl zwischen Modbus TCP-IP oder RS485 (zusätzliche Platine).

#### ADRESSE

Nur bei RS485-Protokoll. Geräteadresse (Standard=1).

#### **BAUDRATE**

Nur bei RS485-Protokoll. Baudrate der seriellen Schnittstelle (Standard=9600).

#### STOP BITS

Nur bei RS485-Protokoll. Stopp-Bit-Wert der seriellen Schnittstelle (Standard=1).

#### CONN. TO (S) 10SEC

Entspricht der Lesezeit des Modbus-Registers. Dieser Wert gibt die maximale Zeit an, nach der die Änderungen zurückgesetzt werden, falls kein Zugriff auf das Register über das Hauptgerät erfolgt. Diese Funktion kann deaktiviert werden, wobei der Reset aus Sicherheitsgründen nach Abschalten des Geräts trotzdem erfolgt.

### IP0.IP1.IP2.IP3

IP-Geräteadresse (Standard=192.168.1.243 änderbar).

#### NM0.NM1.NM2.NM3

Adresse der Subnetzmaske (Standard=255.255.255.0 änderbar).

#### GW0.GW1.GW2.GW3 GW0.GW1.GW2.GW3

Gateway-Adresse (Standard=192.168.1.1 änderbar).

#### RESET

Jede Adressänderung wird ohne Neustart übernommen.

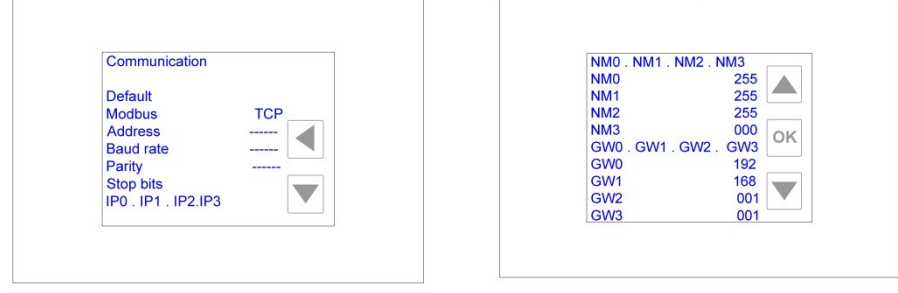

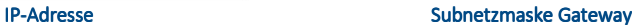

#### BESCHREIBUNG MOD-BUS PROTOKOLL

MODBUS TCP-IP: Baudrate: 10/100 Mbit/s, Automatische Erkennung der Baudrate, Auto –MDIX (automatische Leitungskreuzung), Trennung nach 10 Sekunden ohne Registerzugriff (über MODBUS änderbar) Maximale Anzahl gleichzeitiger Anschlüsse: 8 Standardadresse: IP: 192.168.1.243 MASK: 255.255.255.0 GATEWAY: 192.168.1.1

MODBUS-RTU: Baudrate: 9600 Bit/s, 1 Stopp-Bit, gerade Parität, Trennung nach 10 Sekunden ohne Registerzugriff. (änderbar über MODBUS) Bei Geräten am Ende der Buslinie ist der Jumper/Brücke an der RS485-Karte zu setzen.

#### WEB-SERVER

Ein direkter Anschluss des Bediengerätes an einen Web-Server ermöglicht die Überwachung des Gerätestatus und die Parameteränderung über PC. Änderungen, die über einen Web-Server durchgeführt wurden, werden gespeichert, auch wenn das Gerät abgeschaltet ist. Damit die Verbindung über einen Web-Server funktioniert, müssen die ersten drei Adressfelder der IP-Adresse des Bediengerätes und des angeschlossenen PCs übereinstimmen. Beispiel: Die Adresse ist 192.168.1.243, die PC-Adresse muss 192.168.1.xxx sein. Nachdem das Gerät an das Netzwerk angeschlossen wurde, wird der Web-Server über folgende Eingabe in die Adresszeile des Browsers gestartet: http\\192.168.1.243 Es erscheint das Hauptfenster (s. Abbildung):

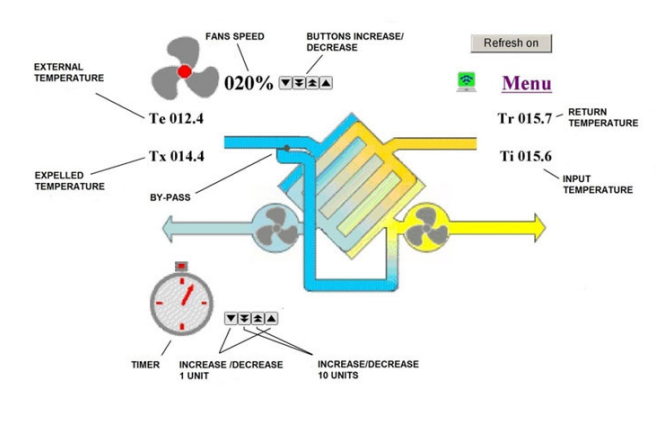

**MAIN MASK WEB SERVER** 

Im Fenster werden die Ventilatordrehzahl, der Bypass-Status (Linie \_ = geschlossen; Linie | = offen) und die gemessenen Temperaturen angezeigt. Über den Einzelpfeil können die Werte um eine Einheit erhöht oder verringert werden. Über den Doppelpfeil können die Werte um mehrere Einheiten erhöht oder verringert werden. Die Änderungen werden nach 5 Sekunden automatisch gespeichert. Das Schreiben in das Halteregister über Modbus wird nach jeder Änderung über den Web-Server für 60 Sekunden deaktiviert.

Um das Fenster des Web-Servers zu fortlaufend zu aktualisieren, ist die Schaltfläche "refresh on" zu klicken. Wenn "refresh off" erscheint, wird das Fenster alle fünf Sekunden aktualisiert. Falls das Gerät mit einer Nachheizung ausgestattet sein sollte, wird die gewünschte Sollwerttemperatur ebenfalls angezeigt:

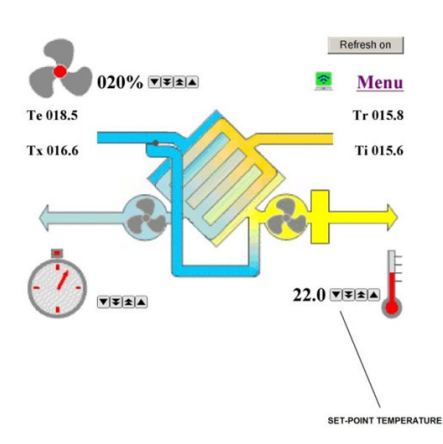

Durch Drücken des Menü-Symbols erscheint eine Liste von verfügbaren Auswahlmöglichkeiten. Diese sind mit den Pfeilen auswählbar. Die verschiedenen Menüs sind in den vorangegangenen Beschreibungen erklärt.

#### **INTERAKTIONSTABELLE**

Zugriff auf Konfigurationsparameter, Sollwerte, Eingangssignale, Status und Alarmmeldungen erfolgt über das "Halteregister" (Zugriff 16 Bit). BXX ist der XXte Bit (XX entspricht einem Wert zwischen 00 und 15). R steht für "nur lesbar", R/W steht für "lese- und schreibbar". R/W-Werte können über den Web-Server oder wenn die Zugriffszeit auf das Register überschritten ist oder wenn das Gerät abgeschaltet ist, zurückgesetzt werden. Das höchstwertige Bit wird durch den höchsten Wert gekennzeichnet, z.B. bei B00 und B15 ist B15 der höchstwertigste Wert.

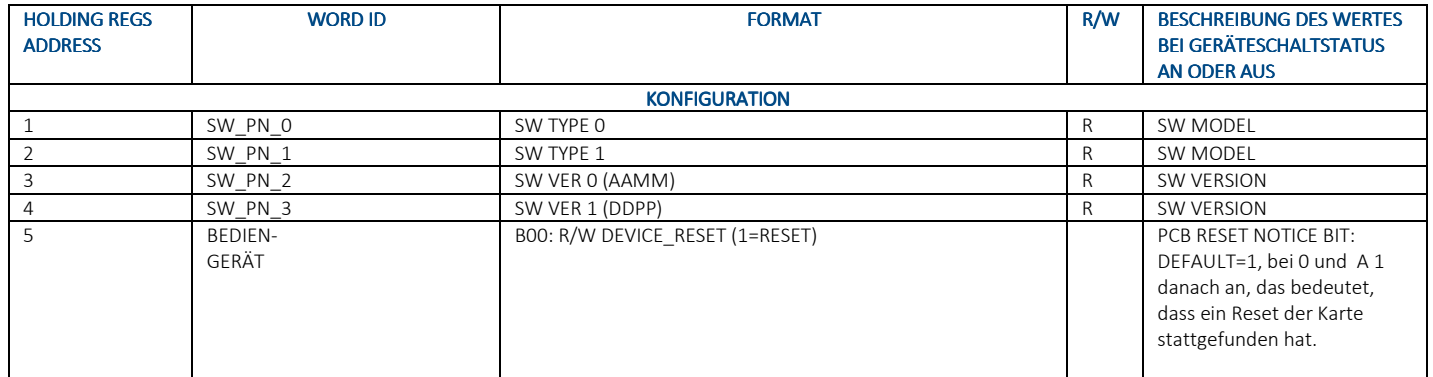

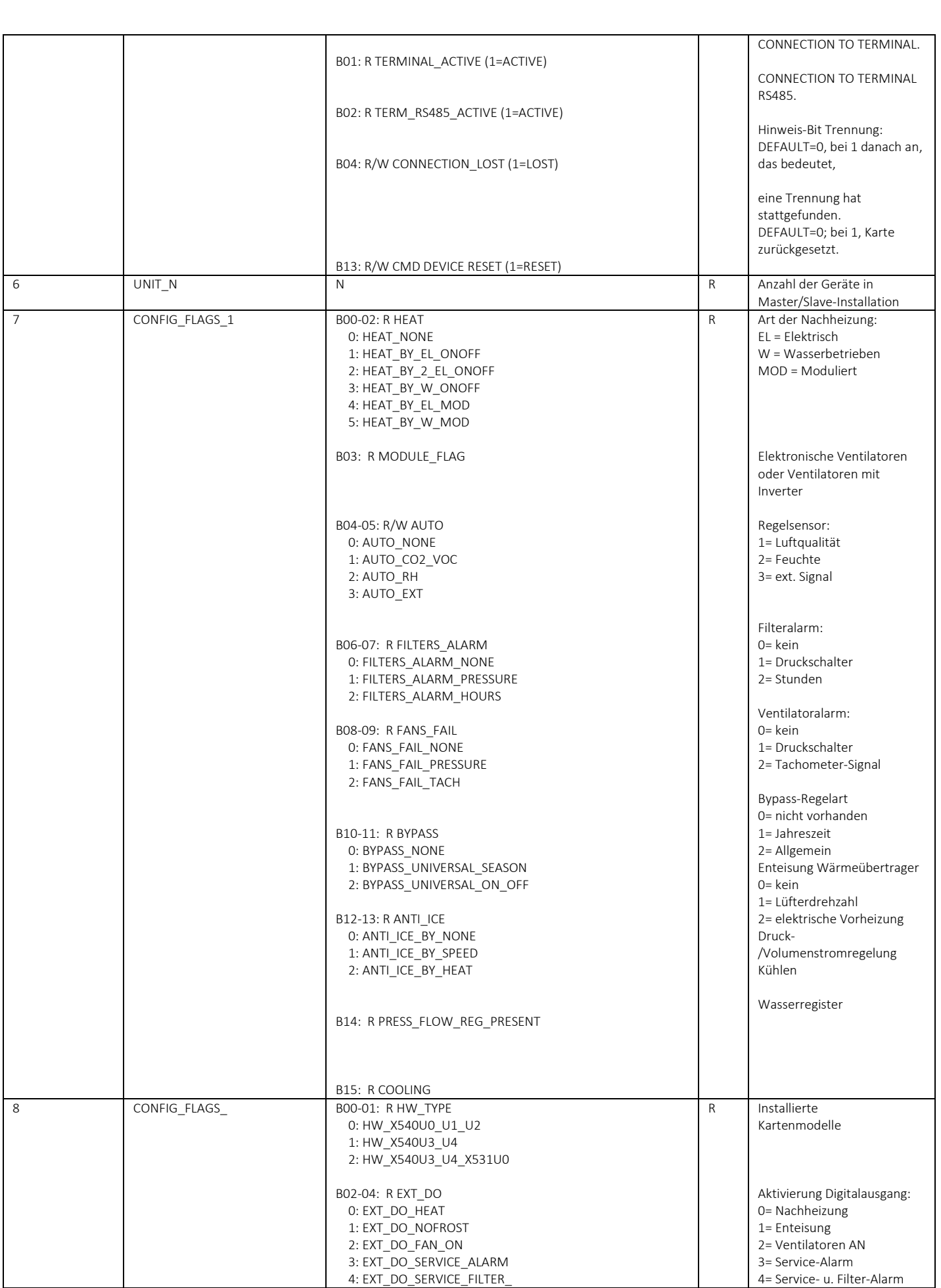

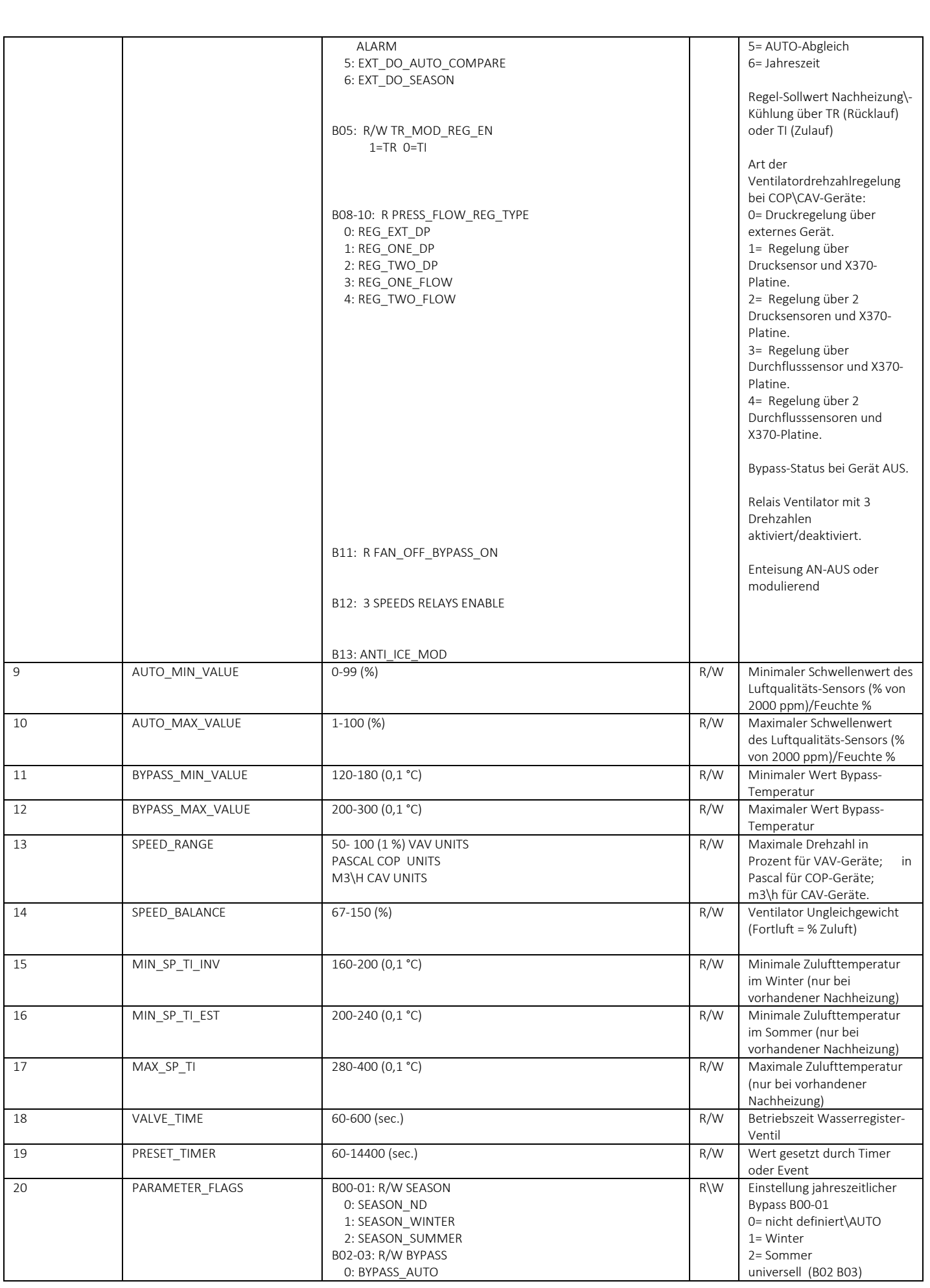

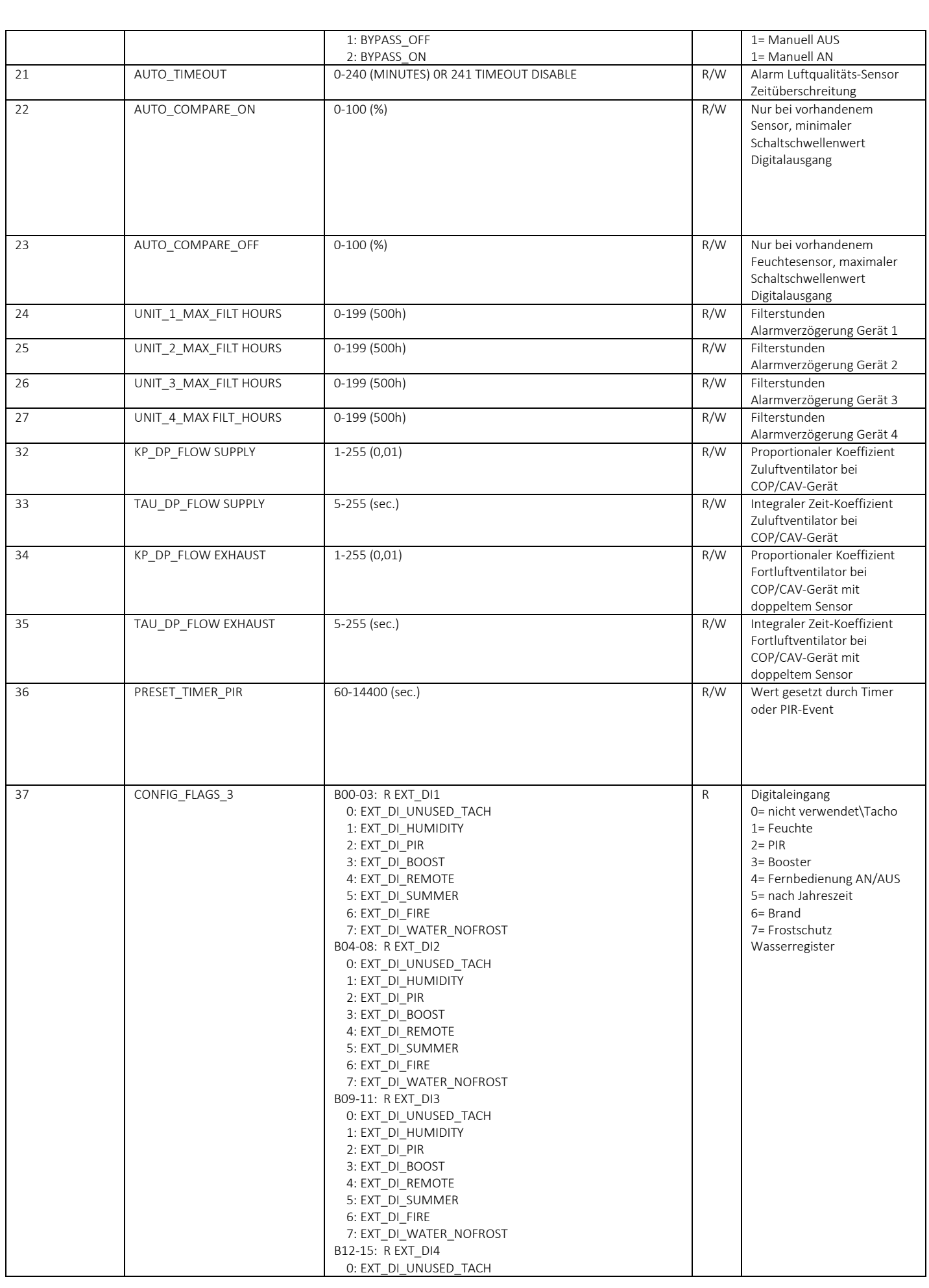

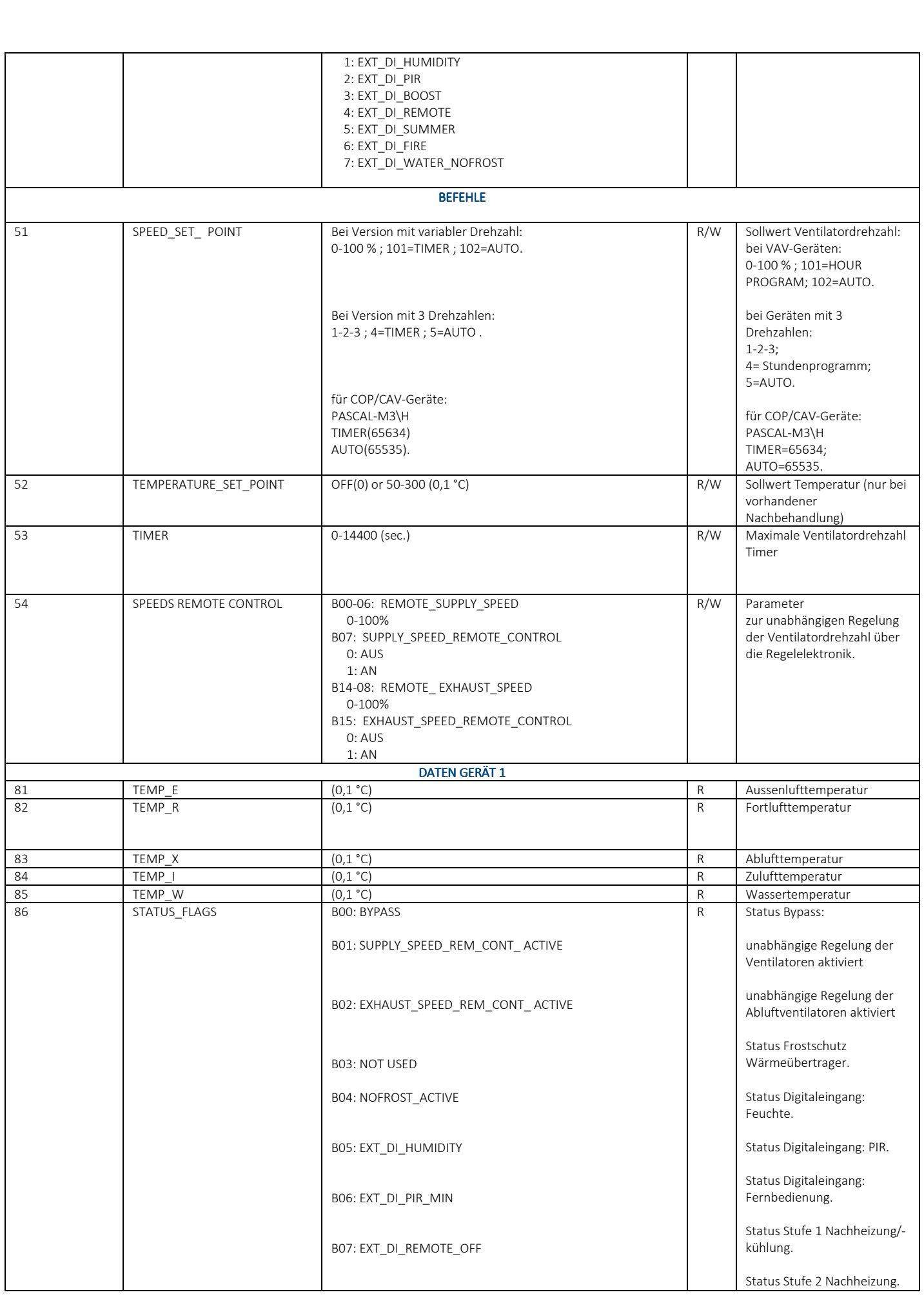

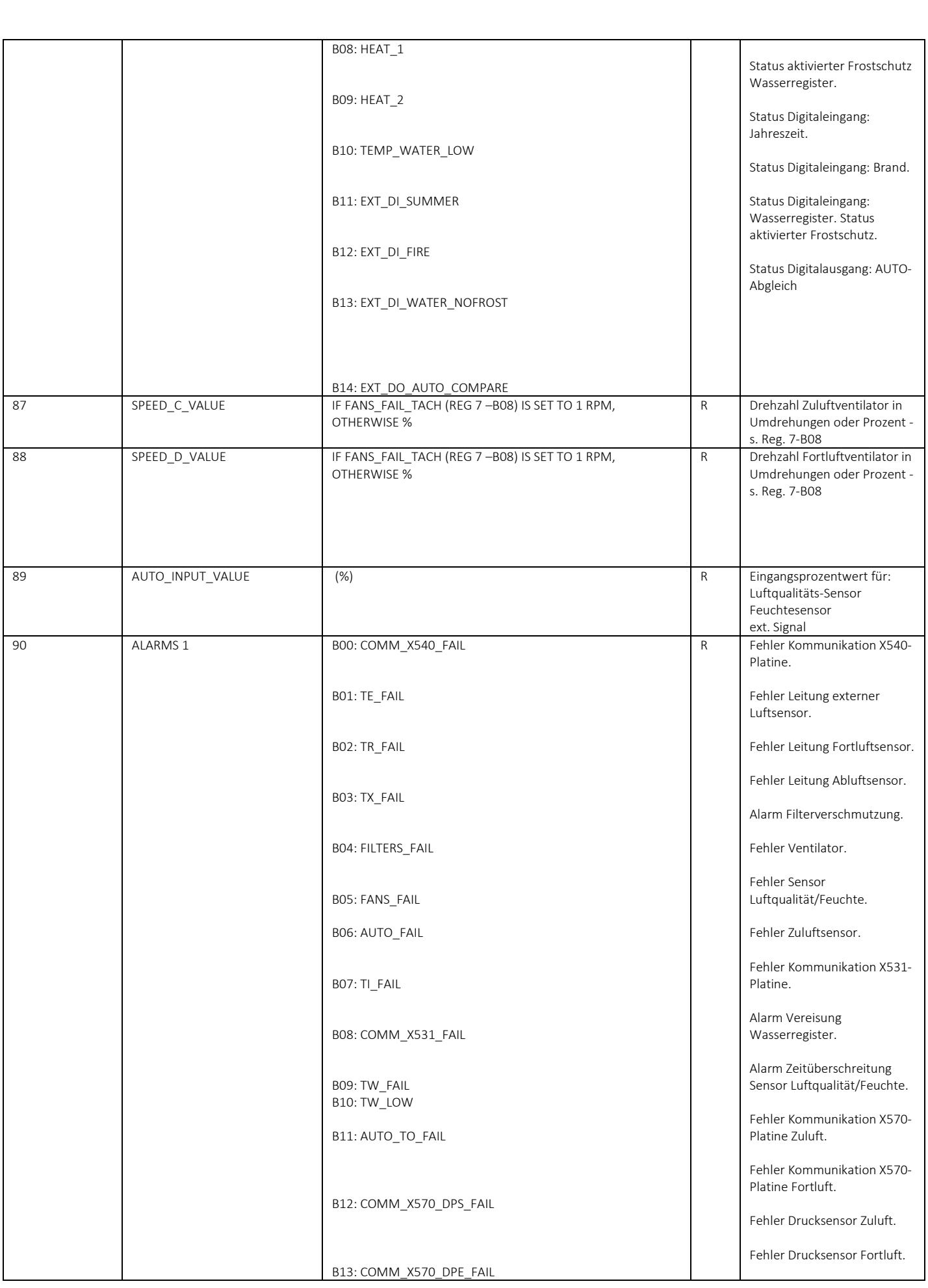

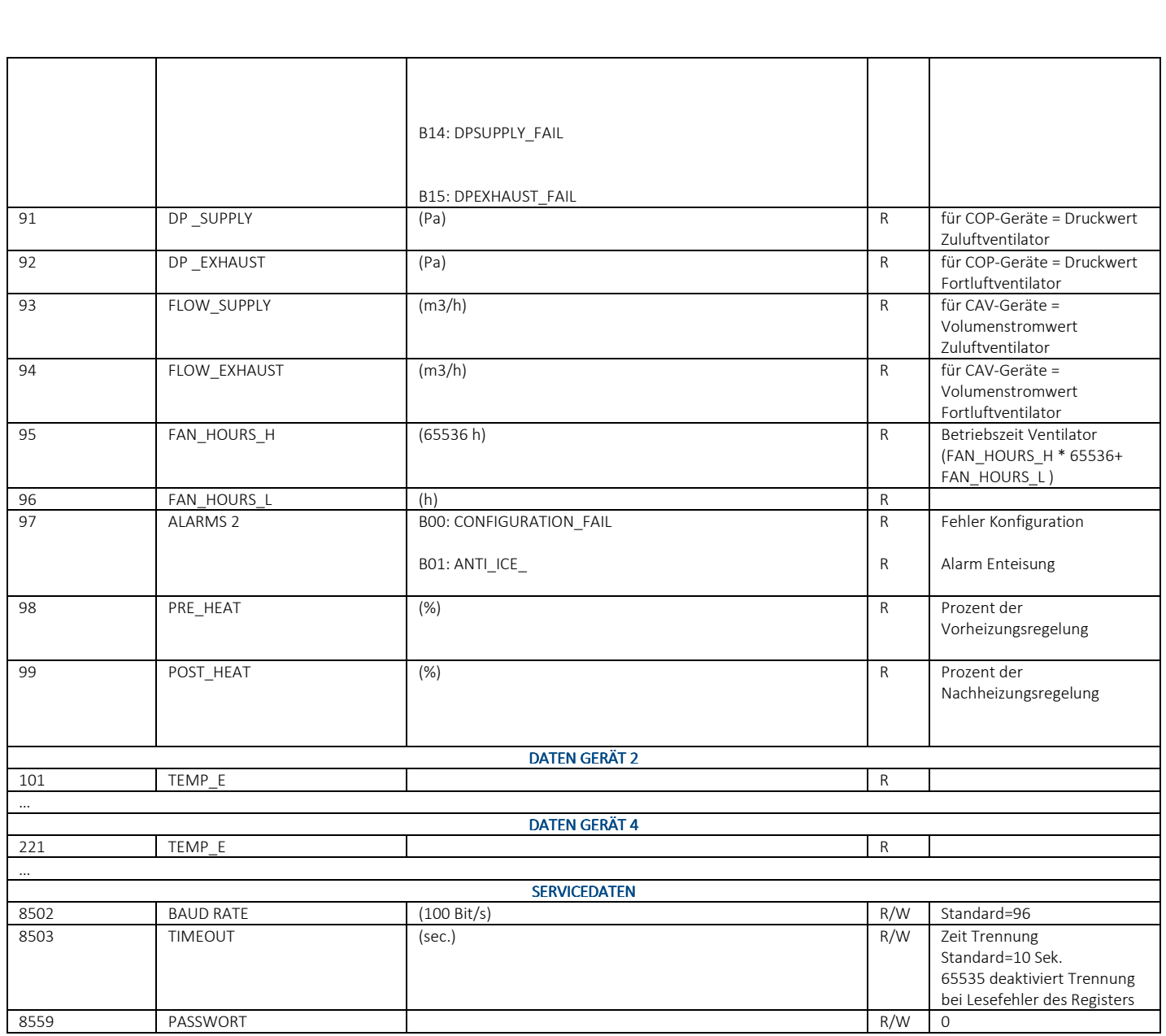

### **INSTALLATION**

Die Installation ist von qualifiziertem Personal durchzuführen. Um eine gute Funktion zu gewähren, ist die Fernbedienung an einer Innenwand in einer Höhe von ca. 1,5 m und entfernt von Hitzequellen (Heizkörpern, Kochfeldern usw.) zu montieren. Die Fernbedienung sollte nicht an Stellen mit direktem Sonnenlicht montiert werden (Lesbarkeit der Anzeige). Die Montage neben Türen sollte vermieden werden, da Zuschlagen der Tür die Elektronik beschädigen könnte.

### **ELEKTRISCHER ANSCHLUSS BEDIENGERÄT**

Die Spannungsversorgung wird an die Klemmen 24V und G angeschlossen. Polarität beachten! Der BUS wird an Klemme S aufgelegt. Es wird empfohlen, ein abgeschirmtes Kabel mit einem Querschnitt von mindestens 0,3 mm<sup>2</sup> zu verwenden. Bei Fehlern in der Kommunikation sind die Verbindungen zwischen Fernbedienung und Elektronikplatine zu überprüfen. Bei Bediengeräten mit Modbus TCP-IP ist das Netzwerkkabel in die Anschlussbuchse einzustecken. Bei einer zusätzlichen RS485-Karte ist eine abgeschirmte Leitung mit 3x0,3mm<sup>2</sup> zu verwenden.

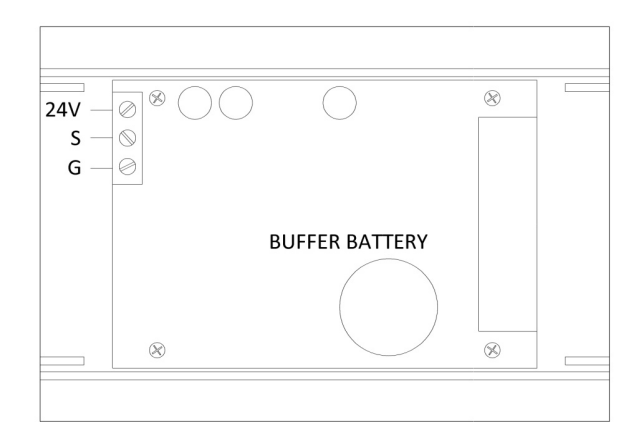

#### **Fernbedienung: Rückansicht**

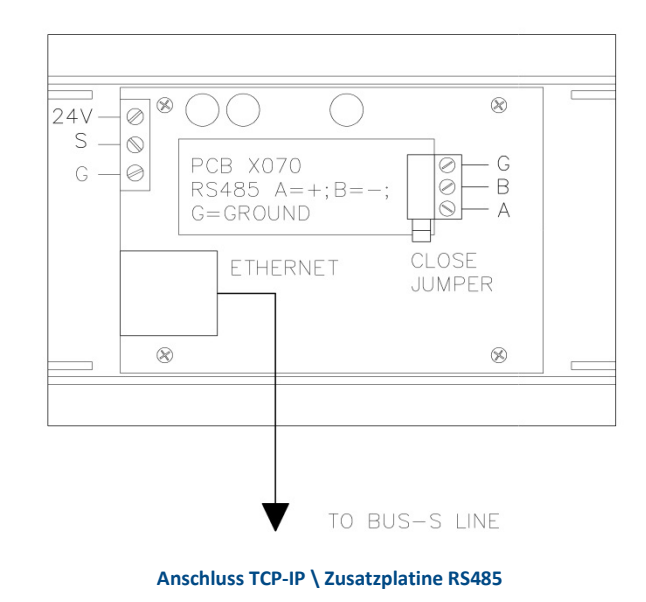

### **REGELEIGENSCHAFTEN**

Leistung: 9 / 30 VDC 250 mW, Betriebstemperatur zwischen 0 °C und 50 °C, Speichertemperatur zwischen -20 °C und 70 °C.

### **GARANTIEBEDINGUNGEN**

Die Garantie (24 Monate) beginnt ab Empfang der Anlage: Das Datum des Empfangs ist auf der Kaufrechnung aufzuführen. In der Garantiezeit übernimmt der Hersteller kostenlos die Reparatur alle Fehler, die durch die Herstellung oder durch Materialfehler entstehen. Dabei werden defekte Teile oder die gesamte Anlage auf eigene Kosten ausgetauscht. Alle anderen Garantieleistungen sind ausgeschlossen. Für Folgeschäden übernimmt der Hersteller keine Haftung. Güter, die als defekt erkannt wurden, sind vom Händler an den Hersteller zu verschicken. Der Händler muss eine detaillierte Fehlerbeschreibung beilegen. Die Transportkosten trägt der Kunde. Die Kosten für die Rücksendung der reparierten Güter übernimmt der Hersteller. In keinen Fällen haftet der Hersteller für Schäden aus unsachgemässer Verwendung, die nicht mit der gelieferten Bedienungsanleitung übereinstimmen, sowie für Naturkatastrophen wie Blitzschlag, Überschwemmungen, Erdbeben, Feuer usw. Weiterhin übernimmt der Hersteller keine Haftung für Reparaturen oder Manipulationen an der Anlage, die nicht von autorisierten Fachkräften vorgenommen wurden.

### **ZUSATZ COP/CAV-SET (Konstantdruck/-strom)**

Für einen späteren Betrieb mit Konstantdruck/-strom (COP/CAV) kann das Gerät mit einer oder zwei zusätzlichen Sets (eine in jedem Luftstrom) ergänzt werden.

#### **Installation**

Die Sets bestehen aus einem Ring, der direkt im Luftstrom positioniert wird. Um ein Eindringen von Staub oder Fremdkörpern zu vermeiden und um einen fehlerfreien Betrieb sicher zu stellen, sind die Druckeinlässe immer nach unten ausgerichtet werden Im Einzelnen gibt es:

#### **Konstantdruck**

Das Set muss im Auslass des Zuluftventilators eingesetzt werden, damit der Abströmdruck gemessen werden kann (Anschluss + ,- frei). Wenn zwei Sets benötigt werden, muss einer an der Fortluftseite montiert werden, damit der Anströmdruck gemessen werden kann (Anschluss + ,- frei).

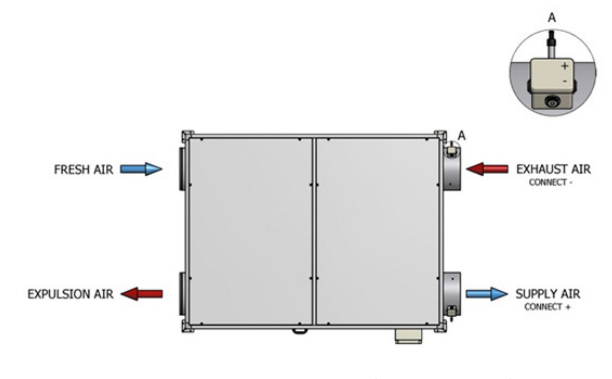

 **Beispiel eines COP-Sets (Konstantdruck)** 

#### **Konstantvolumenstrom**

Das Set muss an den Luftauslass an der Anströmseite des Zuluftventilators (Frischluft) eingesetzt werden, damit der Differenzdruck ohne Störungen durch Turbulenzen gemessen werden kann. Wenn zwei Sets benötigt werden, muss der zweite an der Fortluftseite montiert werden.

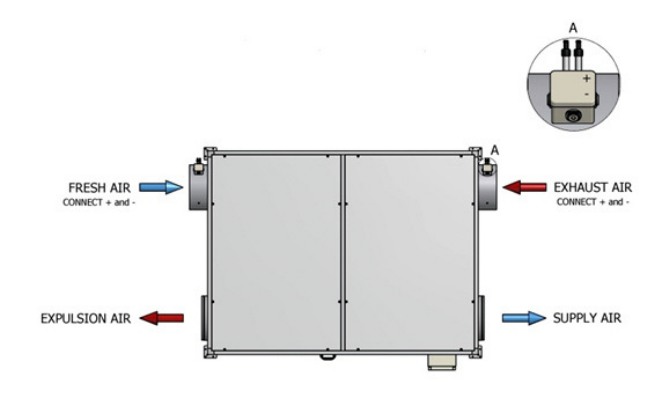

 **Beispiel eines CAV-Sets (Konstantvolumenstrom)** 

#### **DIP-Schalter:**

Das Set verfügt über vier DIP-Schalter zur Einstellung der Funktionsart:

1=An 2=Aus: Nr. 1 Strom-/Druck-Set eingebaut am Gerät auf der Zuluftseite (Druck)/(Strom).

1=An 2=Aus: Nr. 2 Strom-/Druck-Set eingebaut am Gerät auf der Fortluftseite.

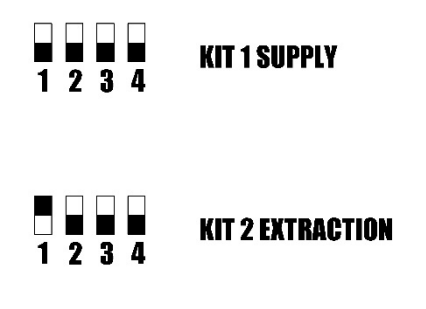

#### DIP-Schalter

#### **Parameter Menü Installateur**

Die Parameter des proportionalen Koeffizienten (Kp) und der Integralzeit (Tau) sind im Installateur-Menü einzugeben. Die Werte entsprechen der herkömmlichen PI-Einstellung, die den Ziegler-Nichols-Regeln zu entnehmen sind. Es ist darauf zu achten, das zu hohe Kp-Werte die Systemrückmeldung beschleunigen und das Risiko einer Trigger Oszillation erhöhen. Zu niedrige Tau-Werte können ebenfalls die Systemrückmeldung beschleunigen und das Risiko von Trigger Oszillation erhöhen. Eine optimale Einstellung kann nur durch genaue Bemessung der Parameter erreicht werden. Vor der Berechnung der Werte ist es wichtig, dass der Nullpunkt des Drucksensors im Installateur-Menü bei stillstehenden Ventilatoren gesetzt wird. Es wird empfohlen, diese Einstellungen regelmässig zu wiederholen.

#### **Anschluss COP/CAV-Set (Konstantdruck/-strom)**

Der Spannungsanschluss erfolgt parallel zum Bediengerät oder direkt an die Regelplatine an 14V und an die G-Klemmen. Dabei ist auf die richtige Polarität zu achten. Der BUS wird an Klemme S aufgelegt. Es wird empfohlen, ein abgeschirmtes Kabel mit einem Querschnitt von mindestens 0,3 mm<sup>2</sup> zu verwenden. Bei Fehlern in der Kommunikation sind die Verbindungen zwischen Fernbedienung und Elektronikplatine zu überprüfen. Falls zwei Sets vorhanden sind, muss der zweite immer parallel angeschlossen werden.

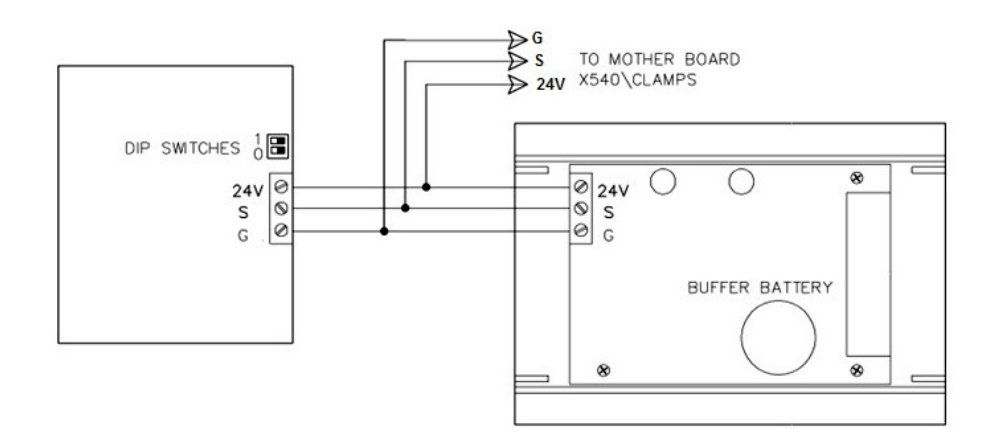

**Anschluss COP/CAV-Set: 24V=Weiss; S=Braun; G=Grün**